# **Software**<sup>46</sup>

# **webMethods EntireX**

**EntireX z/OS CICS® RPC Server**

Version 9.5 SP1

November 2013

# webMethods EntireX

This document applies to webMethods EntireX Version 9.5 SP1.

Specifications contained herein are subject to change and these changes will be reported in subsequent release notes or new editions.

Copyright © 1997-2013 Software AG, Darmstadt, Germany and/or Software AG USA, Inc., Reston, VA, USA, and/or its subsidiaries and/or its affiliates and/or their licensors..

The name Software AG and all Software AG product names are either trademarks or registered trademarks of Software AG and/or Software AG USA, Inc. and/or its subsidiaries and/or its affiliates and/or their licensors. Other company and product names mentioned herein may be trademarks of their respective owners.

Detailed information on trademarks and patents owned by Software AG and/or its subsidiaries is located at http://documentation.softwareag.com/legal/.

Use of this software is subject to adherence to Software AG's licensing conditions and terms. These terms are part of the product documentation, located at http://documentation.softwareag.com/legal/ and/or in the root installation directory of the licensed product(s).

This software may include portions of third-party products. Forthird-party copyright notices and license terms, please referto "License Texts, Copyright Notices and Disclaimers of Third-Party Products". This document is part of the product documentation, located at http://documentation.softwareag.com/legal/ and/or in the root installation directory of the licensed product(s).

#### **Document ID: EXX-CICSRPC-95SP1-20140628**

# **Table of Contents**

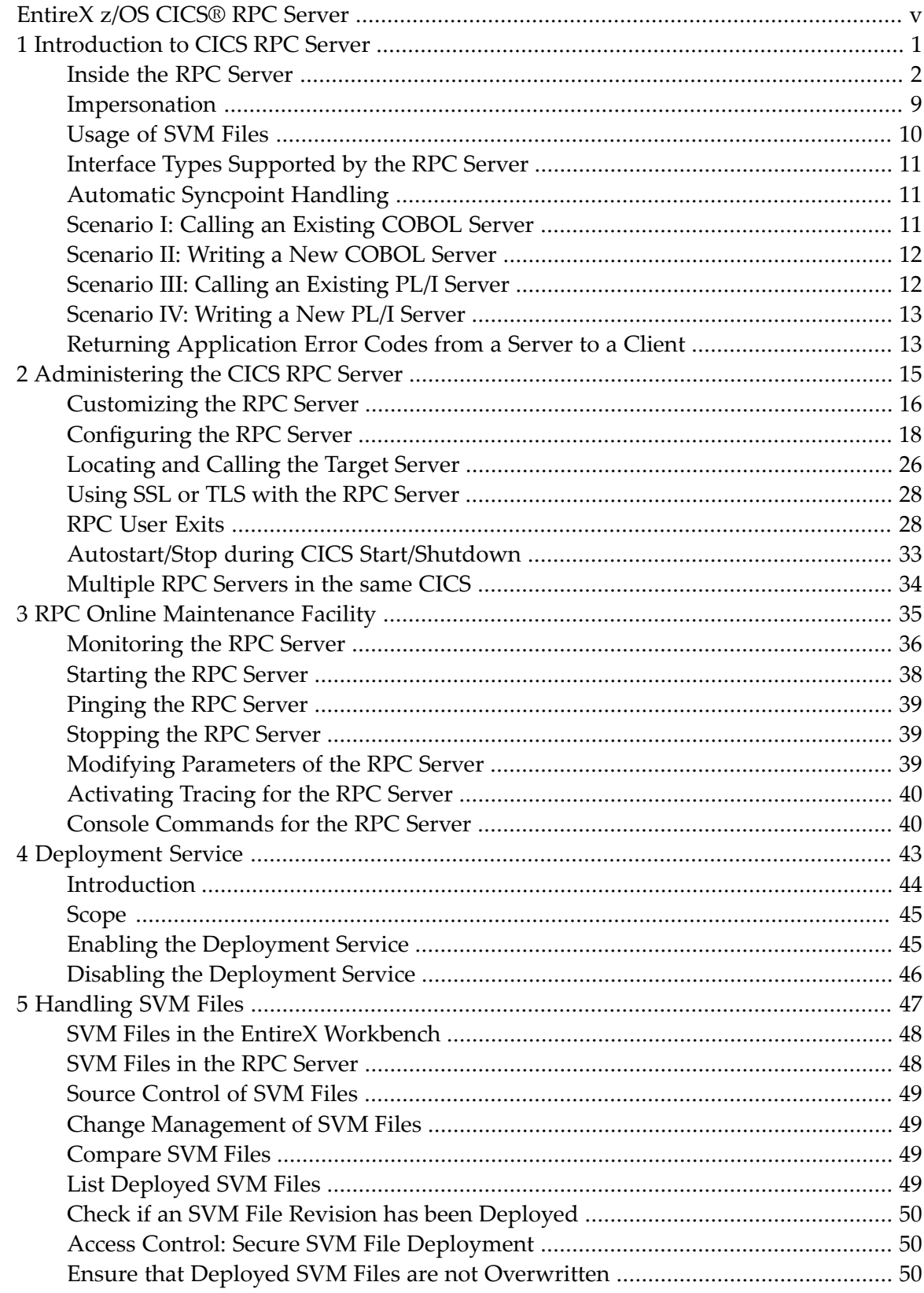

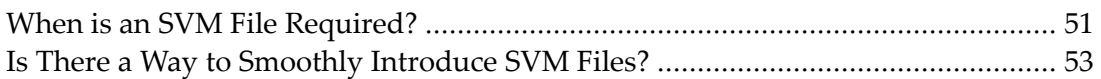

# <span id="page-4-0"></span>**EntireX z/OS CICS® RPC Server**

The EntireX z/OS CICS® RPC Server allows standard RPC clients to communicate with RPC servers on the operating system z/OS under CICS. It supports the programming languages COBOL and PL/I.

- For COBOL, it works together with the *COBOL Wrapper* and *IDL Extractor for COBOL*.
- For PL/I, it works together with the *PL/I Wrapper* and *IDL Extractor for PL/I*.

Supported compilers are listed under *z/OS Prerequisites*in the EntireX Release Notes in the EntireX Release Notes.

## <span id="page-6-0"></span> $\mathbf{1}$ Introduction to CICS RPC Server

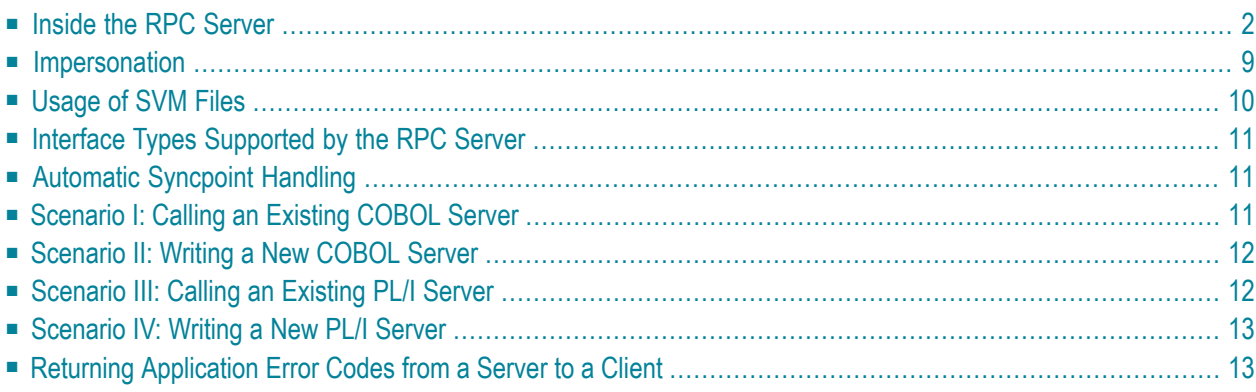

The EntireX z/OS CICS® RPC Server allows standard RPC clients to communicate with RPC servers on the operating system z/OS under CICS. It supports the programming languages COBOL and PL/I.

# <span id="page-7-0"></span>**Inside the RPC Server**

- Worker [Models](#page-8-0)
- Inbuilt [Services](#page-9-0)

#### ■ User [Exits](#page-12-0)

## <span id="page-8-0"></span>**Worker Models**

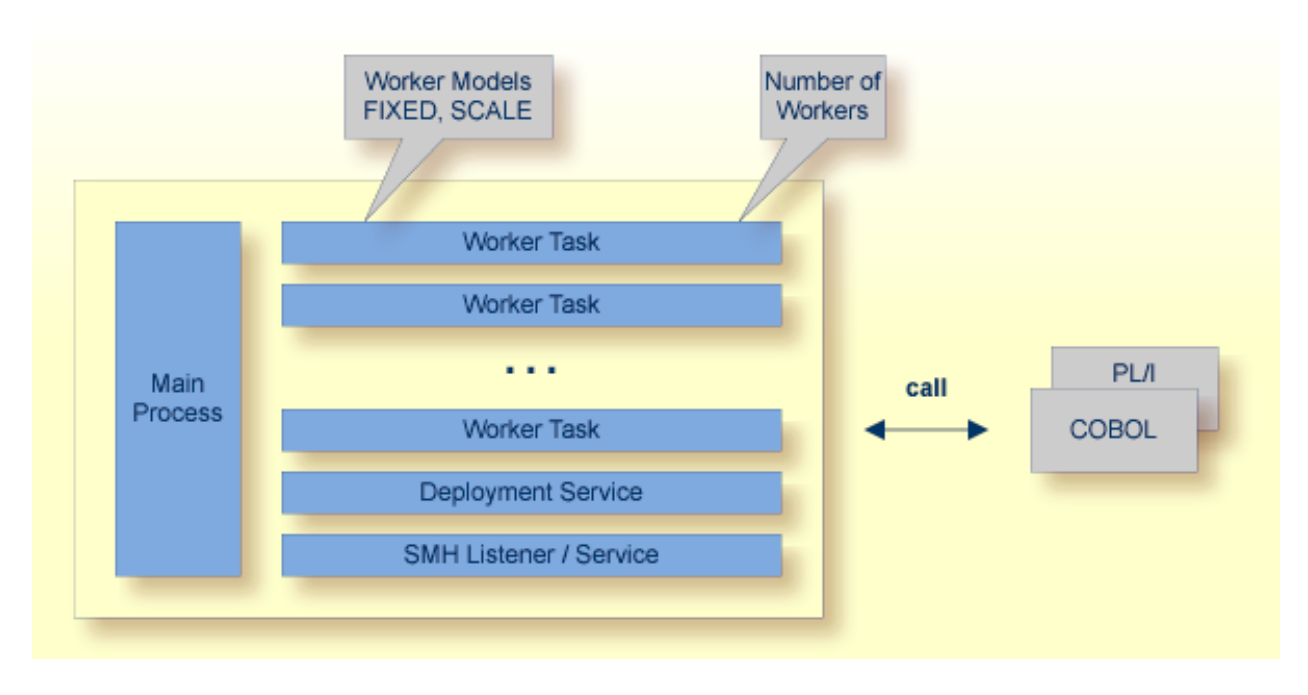

RPC requests are worked off inside the RPC server in worker tasks, which are controlled by a main task. Every RPC request occupies during its processing a worker task. If you are using RPC conversations, each RPC conversation requires its own task during the lifetime of the conversation. The CICS RPC Server provides two worker models:

■ **FIXED**

The *fixed* model creates a fixed number of worker tasks. The number of worker tasks (defined with **[ERXMAIN](#page-21-1) macro** parameter **MINW**) does not increase or decrease during the lifetime of an RPC server instance. It is configured by setting the **[ERXMAIN](#page-21-1) macro** parameter **ENDW** to value "NEVER". Example:

ENDW=NEVER, MINW=4

■ **SCALE**

The *scale* model creates worker tasks depending on the incoming load of RPC requests.

A maximum number (**[ERXMAIN](#page-21-1) macro** parameter **MAXW**) of the worker tasks created can be set to restrict the system load. The minimum number (**[ERXMAIN](#page-21-1) macro** parameter **MINW**), allows you to define a certain number of tasks - not used by the currently executing RPC request - to wait for new RPC client requests to process. In this way the RPC server is ready to handle many RPC client requests arriving at the same time. It is configured by setting the [ERXMAIN](#page-21-1) **macro** parameter **ENDW** to value "TIMEOUT" or "IMMEDIATE".

- With value IMMEDIATE, worker tasks shrink fast, that is, worker tasks not used are stopped immediately as soon as it has finished its conversation, except for the number of workers specified as minimum being active.
- With value TIMEOUT, worker tasks shrink slowly, that is, all worker tasks not used are stopped in the time specified by the **[ERXMAIN](#page-21-1) macro** parameter **TOUT**, except for the number of workers specified as minimum being active.

Example:

<span id="page-9-0"></span>ENDW=IMMEDIATE, MINW=2,MAXW=6

## **Inbuilt Services**

CICS RPC Server provides several services for ease-of-use:

- [Deployment](#page-10-0) Service
- SMH [Listener](#page-11-0) Service

## <span id="page-10-0"></span>**Deployment Service**

The Deployment Service allows you to deploy server mapping files (SVM files) interactively using the Deployment Wizard (see *Server Mapping Deployment*). On the RPC server side, the SVM files are stored in a VSAM file as the container. See *[Deployment](#page-48-0) Service* for configuration information.

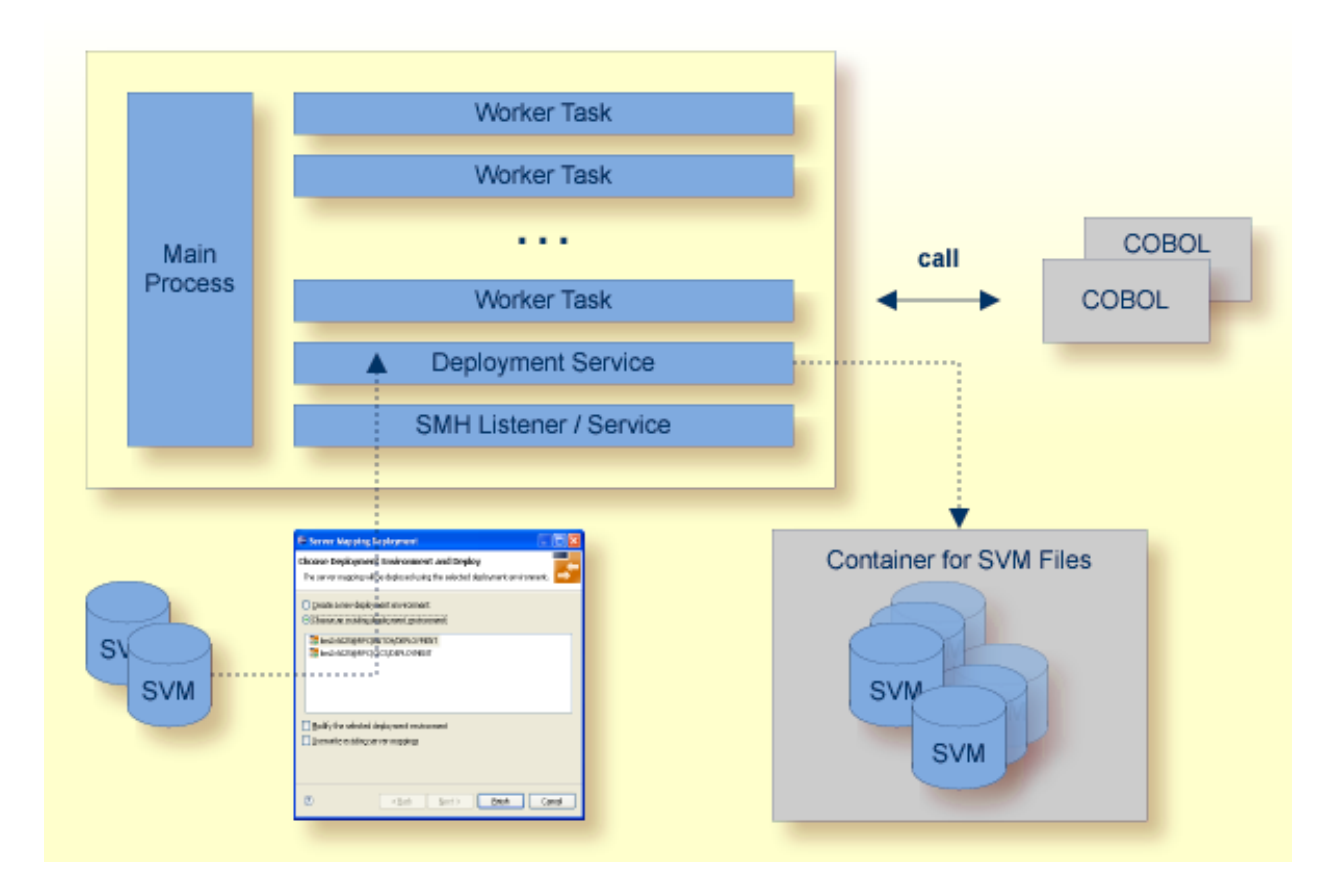

### <span id="page-11-0"></span>**SMH Listener Service**

With the SMH Listener Service you use the System Management Hub to monitor the RPC server. See *Administering the EntireX RPC Servers using System Management Hub* in the UNIX and Windows administration documentation.

The SMH Listener Service is switched on if the SMH port number is set. See the **[ERXMAIN](#page-21-1) macro** parameter **SMH** under *Configuring the RPC Server*.

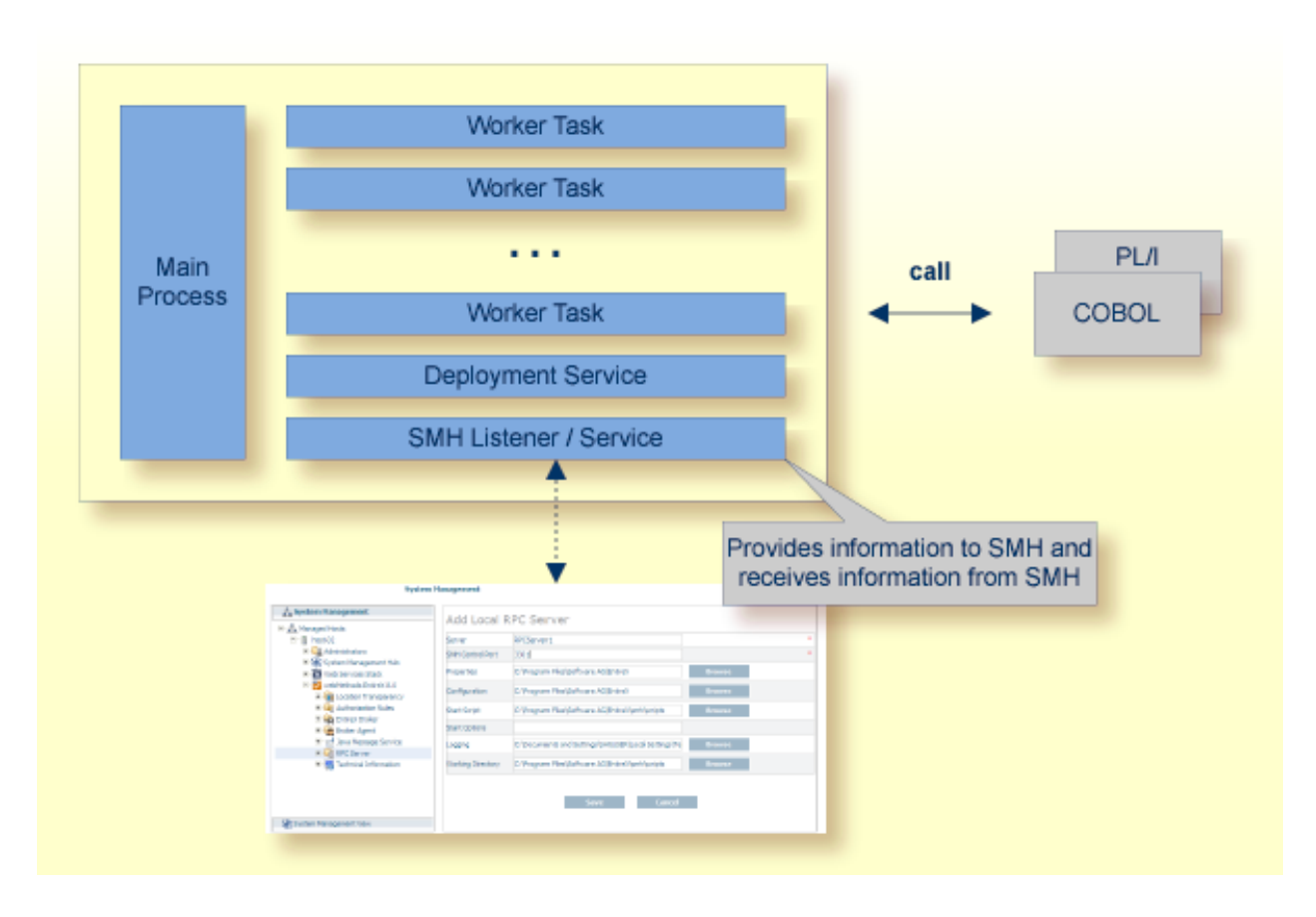

## <span id="page-12-0"></span>**User Exits**

This section covers the following topics:

- User Exit [COBUEX02](#page-12-1)
- User Exit [RPCUEX01](#page-13-0)

### <span id="page-12-1"></span>**User Exit COBUEX02**

The CICS RPC Server provides a user exit to influence/control the RPC logic. The exit is called on the events START-WORKER, START-USER, CALL-START and CALL-END. The following tasks can be performed:

START-WORKER event before a CICS worker task is started. This allows you to programatically set the CICS transaction ID.

START-USER event. Apply CICS transaction ID and user ID to impersonated worker tasks. See - 21 *[Impersonation](#page-14-0)*.

CALL-START event. Inspect, modify or terminate the RPC request (payload) from the RPC client.

CALL-END event. Inspect or modify the RPC reply (payload) or give an error to the RPC client.

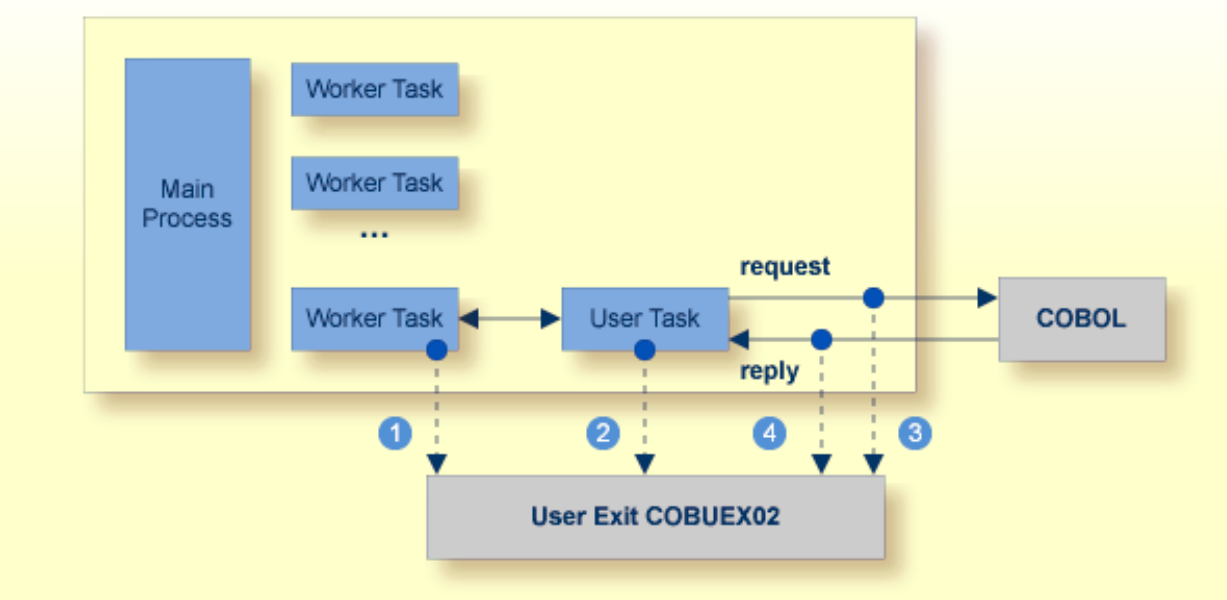

## **RPC Server**

See also *Writing and Configuring User Exit [COBUEX02](#page-34-0)*.

### <span id="page-13-0"></span>**User Exit RPCUEX01**

The server invokes the server program using CICS LINK PROGRAM and expects that the program returns with CICS RETURN. However, if the program uses CICS ABEND CANCEL to abort for particular error situations, the RPC server cannot trap the abort. If your server program uses CICS ABEND CANCEL you need to call the delivered RPCUEX01 to inform the server that your program is about to abort with CICS ABEND CANCEL.

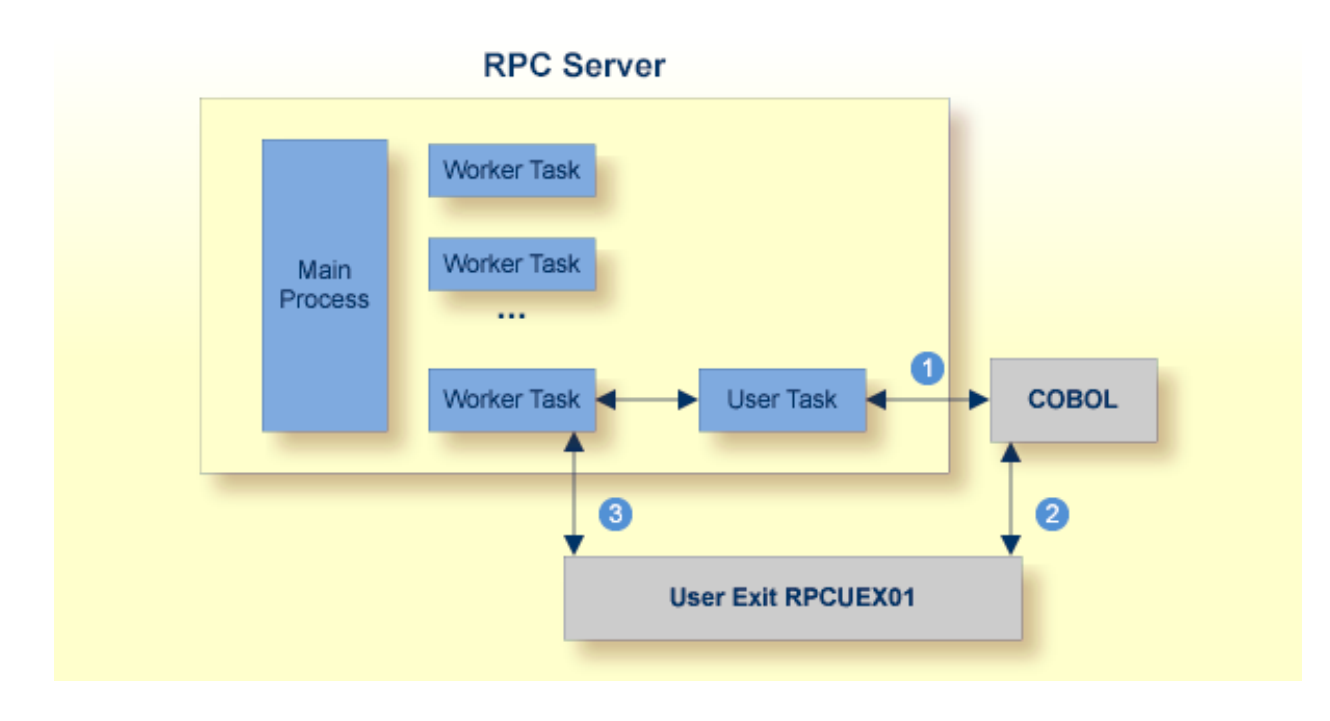

- The server program is invoked within the user task.
- The server program decides to abort using CICS ABEND CANCEL immediately before it calls the user exit. Then the server program can perform CICS ABEND CANCEL to abort. The CICS ABEND CANCEL terminates the user task.
- The user exit posts the worker task and informs it about the abort of its associated user task. The worker task sends back the abort information to the client.

See also *Using User Exit [RPCUEX01](#page-36-0)*.

# <span id="page-14-0"></span>**Impersonation**

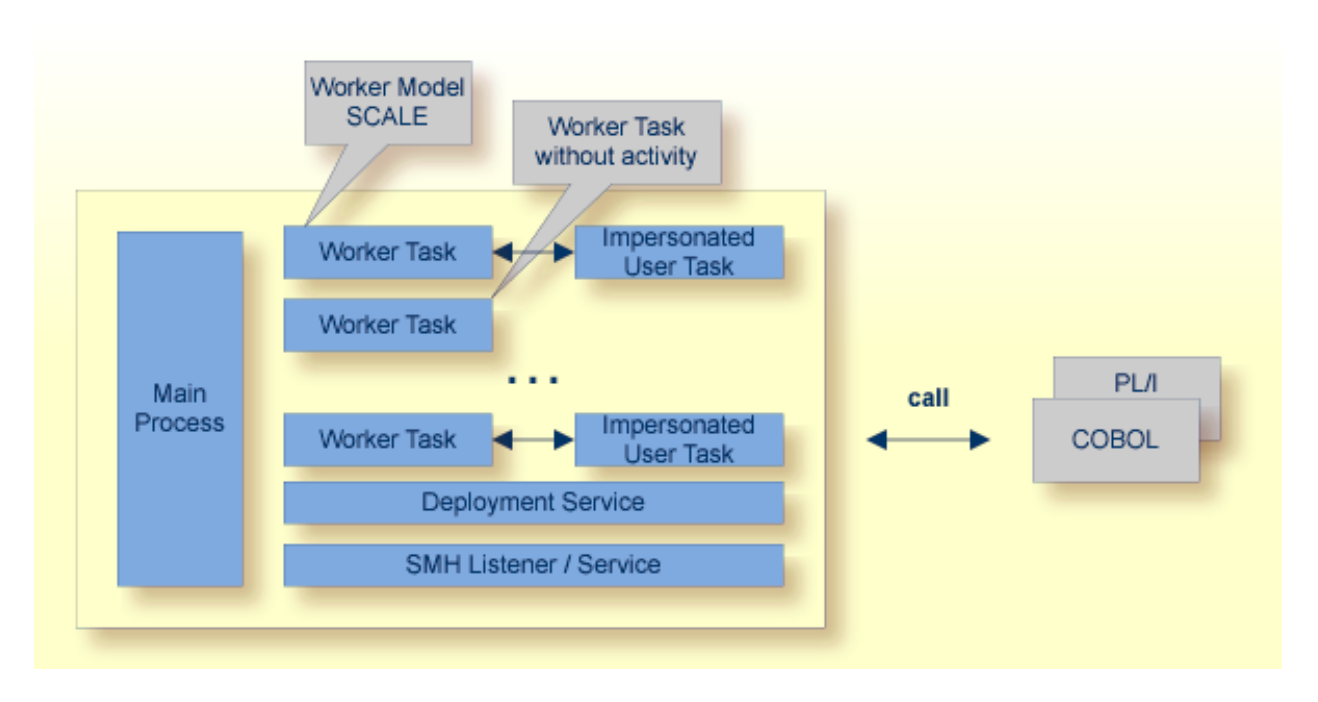

The CICS RPC Server can be configured to execute the RPC request impersonated under the RPC client user ID. For this, worker tasks start additional impersonated user tasks. This can be useful, for example for accounting. Impersonation is controlled by the **[ERXMAIN](#page-21-1) macro** parameter **IMPS**. For IMPS value AUTO, the CICS RPC Server does not validate RPC passwords, so you have to take care the RPC client is correctly authenticated, either by using a secure EntireX Broker (validation must be against the correct mainframe security repository where CICS user IDs are defined) or with your own security implementation.

The picture above shows the configuration impersonation=yes.

The lifetime of an impersonated user task starts when an open request for an RPC conversation or a non-conversational RPC request is received. It ends when the RPC conversation stops (after a commit operation or timeout) or when the non-conversational RPC request has been performed.

For worker tasks, the slow-shrinking worker model SCALE is used - value TIMEOUT is forced internally - any value given in the **[ERXMAIN](#page-21-1) macro** parameter **ENDW** is ignored. The lifetime of worker tasks can be controlled with **[ERXMAIN](#page-21-1) macro** parameter **TOUT** as well as the number of workers with macro parameters **MINW** and **MAXW**.

# <span id="page-15-0"></span>**Usage of SVM Files**

To correctly support special COBOL syntax such as JUSTIFIED, SYNCHRONIZE and OCCURS DEPENDING ON clauses, LEVEL-88 fields, etc., the CICS RPC Server requires in many situations a server mapping file.

SVM files contain COBOL-specific mapping information that is not included in the IDL file and therefore *not* sent by an EntireX RPC client to the RPC server. See also *[When](#page-56-0) is an SVM File Re[quired?](#page-56-0)* under *[Handling](#page-52-0) SVM Files*.

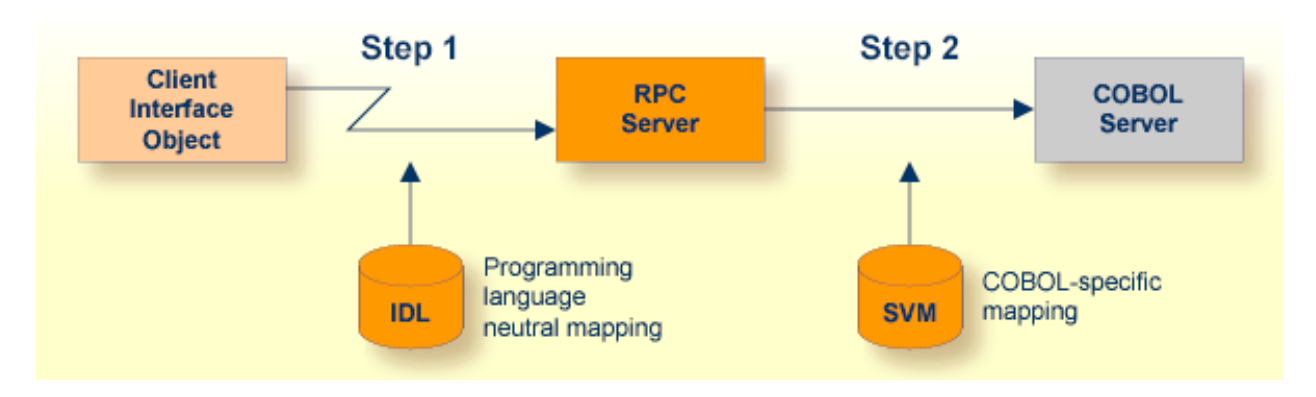

The RPC server marshalls the data in a two-step process: the RPC request coming from the RPC client (Step 1) is completed with COBOL-specific mapping information taken from the SVM file (Step 2). In this way the COBOL server can be called as expected.

The SVM files are retrieved as a result of the *IDL Extractor for COBOL* extraction process and the *COBOL Wrapper* if a COBOL server is generated.

You can customize the usage of the SVM file using the **[ERXMAIN](#page-21-1) macro** parameter **SVM**. See *[Config](#page-23-0)uring the RPC [Server](#page-23-0)*.

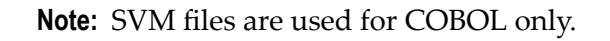

# <span id="page-16-0"></span>**Interface Types Supported by the RPC Server**

Supported interface types vary depending on the target programming language. See also *[Locating](#page-31-0) and [Calling](#page-31-0) the Target Server*.

## **COBOL**

- *CICS with DFHCOMMAREA Calling Convention* (COBOL Wrapper <sup>|</sup> Extractor)
- *CICS with Channel Container Calling Convention* (COBOL Wrapper | Extractor)
- *CICS* with DFHCOMMAREA *Large* Buffer *Interface* (COBOL Wrapper | Extractor)

## **PL/I**

<span id="page-16-1"></span>■ *CICS* with DFHCOMMAREA *Calling Convention* (PL/I Wrapper | Extractor)

## **Automatic Syncpoint Handling**

The CICS RPC Server issues a SYNCPOINT command under the following circumstances:

- After a successful non-conversational request or an end-of-conversation, the server issues a SYNCPOINT COMMIT command. If you are running under CICS with impersonation, this SYNCPOINT command is not executed by the server, but by CICS when the user task is terminated. See *[Im](#page-14-0)[personation](#page-14-0)*.
- <span id="page-16-2"></span>■ After abnormal termination of a non-conversational request or a conversation due to an error, the server performs a SYNCPOINT ROLLBACK command to back out any pending database modifications.

# **Scenario I: Calling an Existing COBOL Server**

#### **To call an existing COBOL server**

- 1 Use the *IDL Extractor for COBOL* to extract the Software AG IDL and, depending on the complexity of the extraction, also an SVM file.
- 2 Build an EntireX RPC client using any EntireX wrapper. See *EntireX Wrappers*. For a quick test you can:
	- use the IDL Tester; see *EntireX IDL Tester* in the EntireX Workbench documentation

■ generate an XML mapping file (XMM) and use the XML Tester for verification; see *EntireX XML Tester*

<span id="page-17-0"></span>See *Client and Server Examples for z/OS CICS* for COBOL RPC Server examples.

## **Scenario II: Writing a New COBOL Server**

### **To write a new COBOL server**

- 1 Use the *COBOL Wrapper* to generate a COBOL server skeleton and, depending on the complexity of the extraction, also an SVM file. Write your COBOL server and proceed as described under *Using the COBOL Wrapper for the Server Side*.
- 2 Build an EntireX RPC client using any EntireX wrapper. See *EntireX Wrappers*. For a quick test you can:
	- use the IDL Tester; see *EntireX IDL Tester* in the EntireX Workbench documentation
	- generate an XML mapping file (XMM) and use the XML Tester for verification; see *EntireX XML Tester*

<span id="page-17-1"></span>See *Client and Server Examples for z/OS CICS* for COBOL RPC Server examples.

# **Scenario III: Calling an Existing PL/I Server**

## **To call an existing PL/I server**

- 1 Use the *IDL Extractor for PL/I* to extract the Software AG IDL.
- 2 Build an EntireX RPC client using any EntireX wrapper. See *EntireX Wrappers*. For a quick test you can:
	- use the IDL Tester; see *EntireX IDL Tester* in the EntireX Workbench documentation
	- generate an XML mapping file (XMM) and use the XML Tester for verification; see *EntireX XML Tester*

See *Client and Server Examples for z/OS CICS* for PL/I RPC Server examples.

# <span id="page-18-0"></span>**Scenario IV: Writing a New PL/I Server**

## **To write a new PL/I server**

- 1 Use the *PL/I Wrapper* to generate a PL/I server skeleton. Write your PL/I server and proceed as described under *Using the PL/I Wrapper for the Server Side*.
- 2 Build an EntireX RPC client using any EntireX wrapper. See *EntireX Wrappers*. For a quick test you can:
	- use the *IDL* Tester; see *EntireX IDL Tester* in the EntireX Workbench documentation
	- generate an XML mapping file (XMM) and use the XML Tester for verification; see *EntireX XML Tester*

<span id="page-18-1"></span>See *Client and Server Examples for z/OS CICS* for PL/I RPC Server examples.

# **Returning Application Error Codes from a Server to a Client**

See *Returning Application Errors from a Server under z/OS CICS to a Client* under *Writing Applications with the COBOL Wrapper*.

## <span id="page-20-0"></span> $\overline{2}$ **Administering the CICS RPC Server**

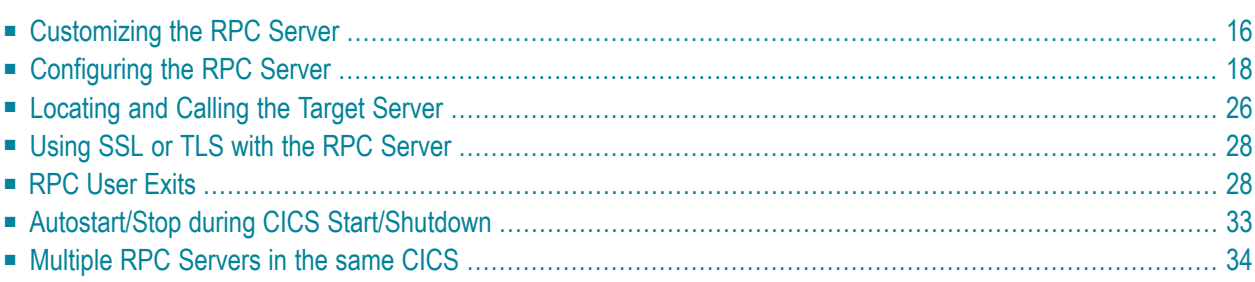

The EntireX z/OS CICS® RPC Server allows standard RPC clients to communicate with RPC servers on the operating system z/OS under CICS. It supports the programming languages COBOL and PL/I.

# <span id="page-21-0"></span>**Customizing the RPC Server**

The following elements are used for setting up the CICS RPC Server:

- [ERXMAIN](#page-21-2) Control Block
- **FRXMAIN Macro**
- RPC Online [Maintenance](#page-22-0) Facility
- IBM LE [Runtime](#page-22-1) Options

## <span id="page-21-2"></span>**ERXMAIN Control Block**

- defines a setup of the CICS RPC Server that is persistent over CICS restarts
- is defined with parameters of the *[ERXMAIN](#page-21-1) Macro*; see column 1 in the table under *Configuring the RPC Server*
- contains the following important settings:
	- connection information such as broker ID, see BKRN, server address, see CLZN, SRVN and SVCN
	- location and usage of server mapping files, see SVM
	- scalability parameters such as endworker, minworker and maxworker, see ENDW, MINW and MAXW
	- etc.

## <span id="page-21-1"></span>**ERXMAIN Macro**

- creates an *ERXMAIN [Control](#page-21-2) Block*, a persistent setup of the CICS RPC Server
- needs to be assembled to define a setup
- is defined in Assembler program EMAINGEN (in EXP951.SRCE) use this for assembling; see *Build the ERXMAIN Control Block* under *Installing EntireX RPC Servers under CICS*

## <span id="page-22-0"></span>**RPC Online Maintenance Facility**

- $\blacksquare$  provides commands (see column 2 in the table below) to vary most of the permanently defined parameters in the *ERXMAIN [Control](#page-21-2) Block* currently in use. All modifications are lost if CICS is restarted. Use *[ERXMAIN](#page-21-1) Macro* for permanent modifications
- allows you to try out new setups of the CICS RPC Server easily without the need to reassemble the ERXMAIN Control Block.
- $\blacksquare$  supports
	- starting
	- stopping
	- pinging
	- monitoring
	- activating trace

<span id="page-22-1"></span>of the CICS RPC Server. See *RPC Online [Maintenance](#page-40-0) Facility*.

## **IBM LE Runtime Options**

Depending on the feature the CICS RPC Server needs to support (see table below) additional runtime options for IBM's Language Environment need to be set. For a full description of LE runtime options, see **z/OS [V1R4.0](http://publibz.boulder.ibm.com/cgi-bin/bookmgr_OS390/BOOKS/CEEA2130/CCONTENTS?SHELF=EZ2ZO106&DN=SA22-7561-03&DT=20020626105928) Lang Env Prog Guide**.

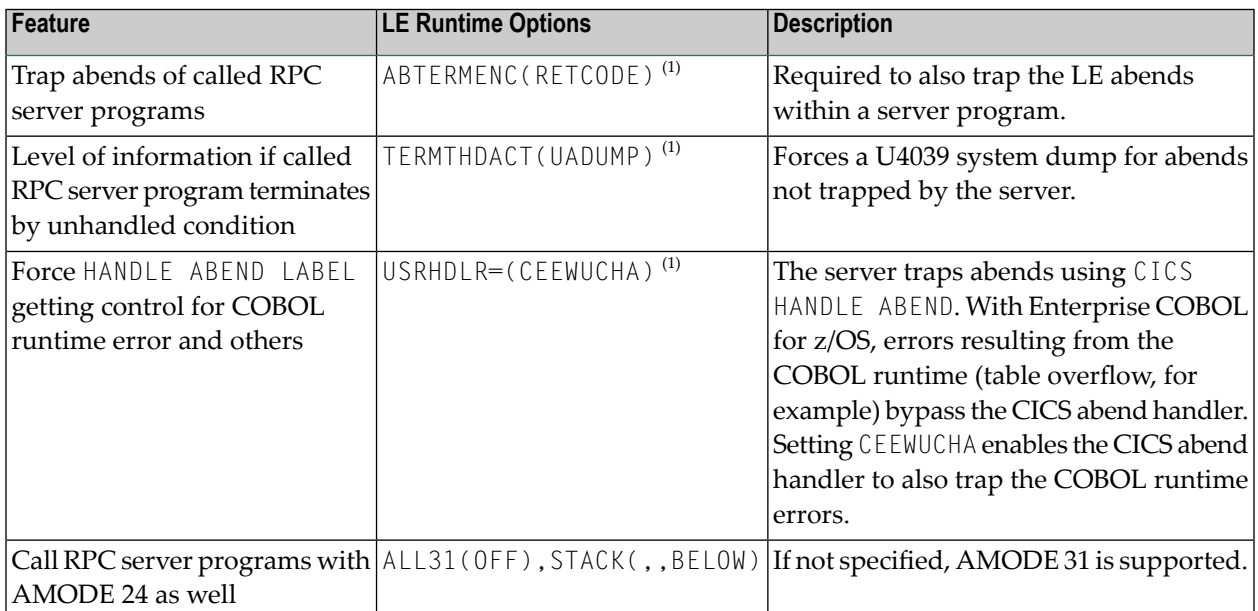

**Note:** <sup>(1)</sup> Set internally by the CICS RPC Server using application-specific CSECT CEEU0PT. The options can be changed if CEEUOPT is replaced on CICS RPC Serverload module RPCSRVC with IBM Linkage Editor.

There are various ways of specifying LE runtime options, for example installation-specific, region-specific (CEEROPT available in the DFHRPL concatenation) or application-specific (linked CSECT CEEUOPT) etc.

# <span id="page-23-0"></span>**Configuring the RPC Server**

The followings rules apply for the *[ERXMAIN](#page-21-1) Macro* syntax (column 1 in table below):

- keywords are given in uppercase
- there are no abbreviations for keywords

The followings rules apply for the RPC Online Maintenance Facility commands (column 2 in table below):

■ Underscored letters in a command indicate the minimum number of letters that can be used for abbreviation.

For example, in **brokerid=localhost**, brok is the minimum number of letters that can be used as an abbreviation, i.e. the commands brokerid=localhost and brok=localhost are equivalents.

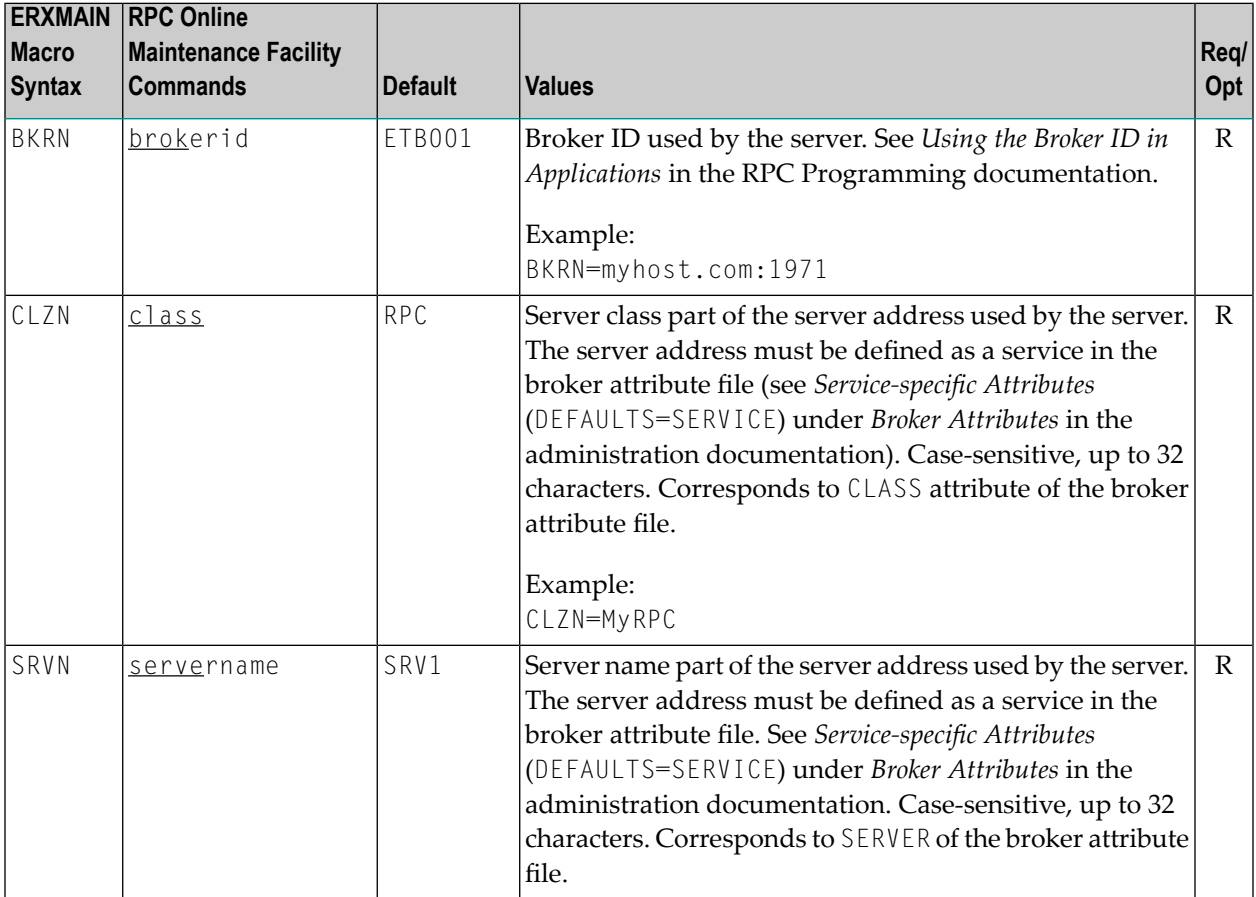

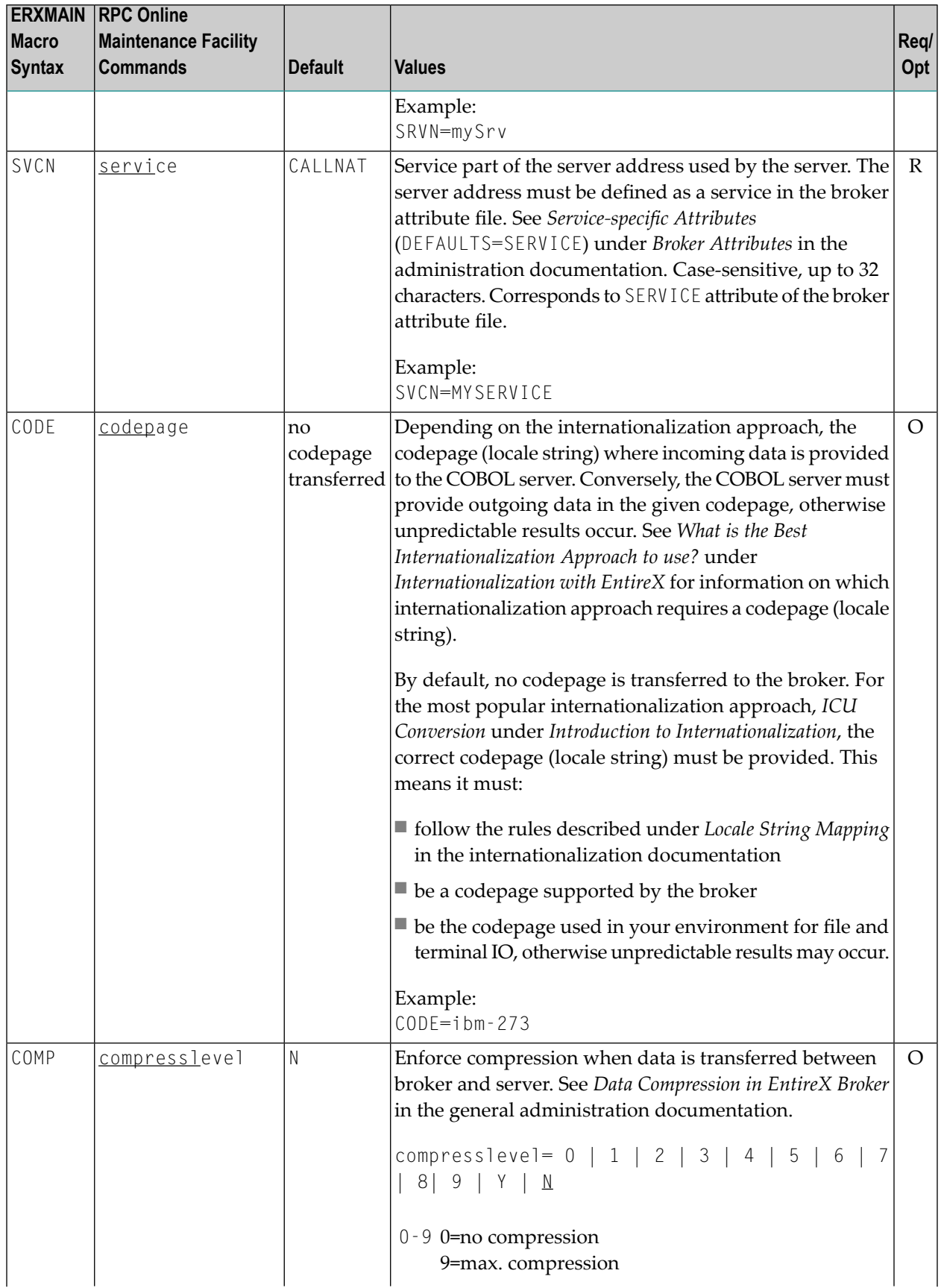

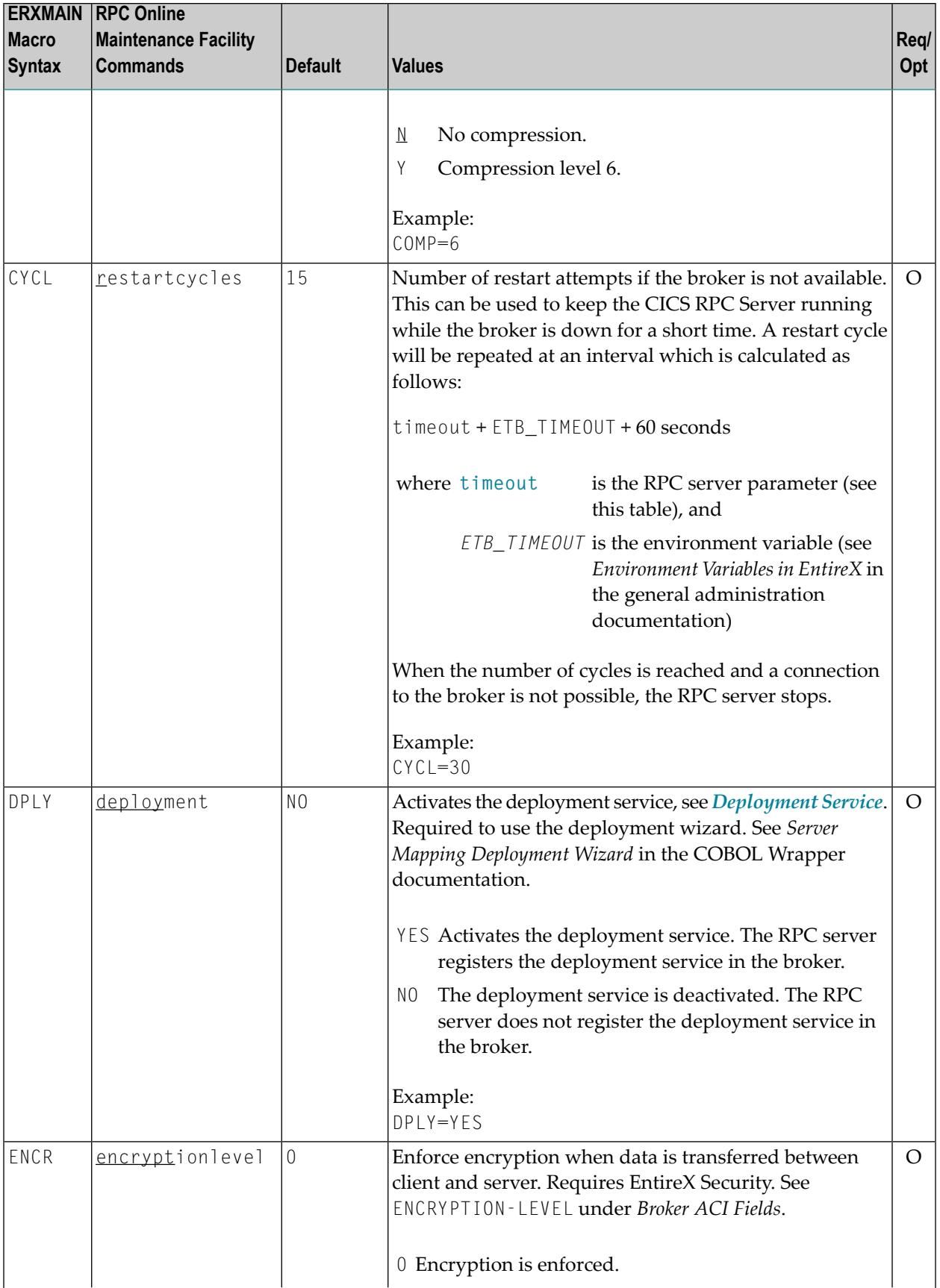

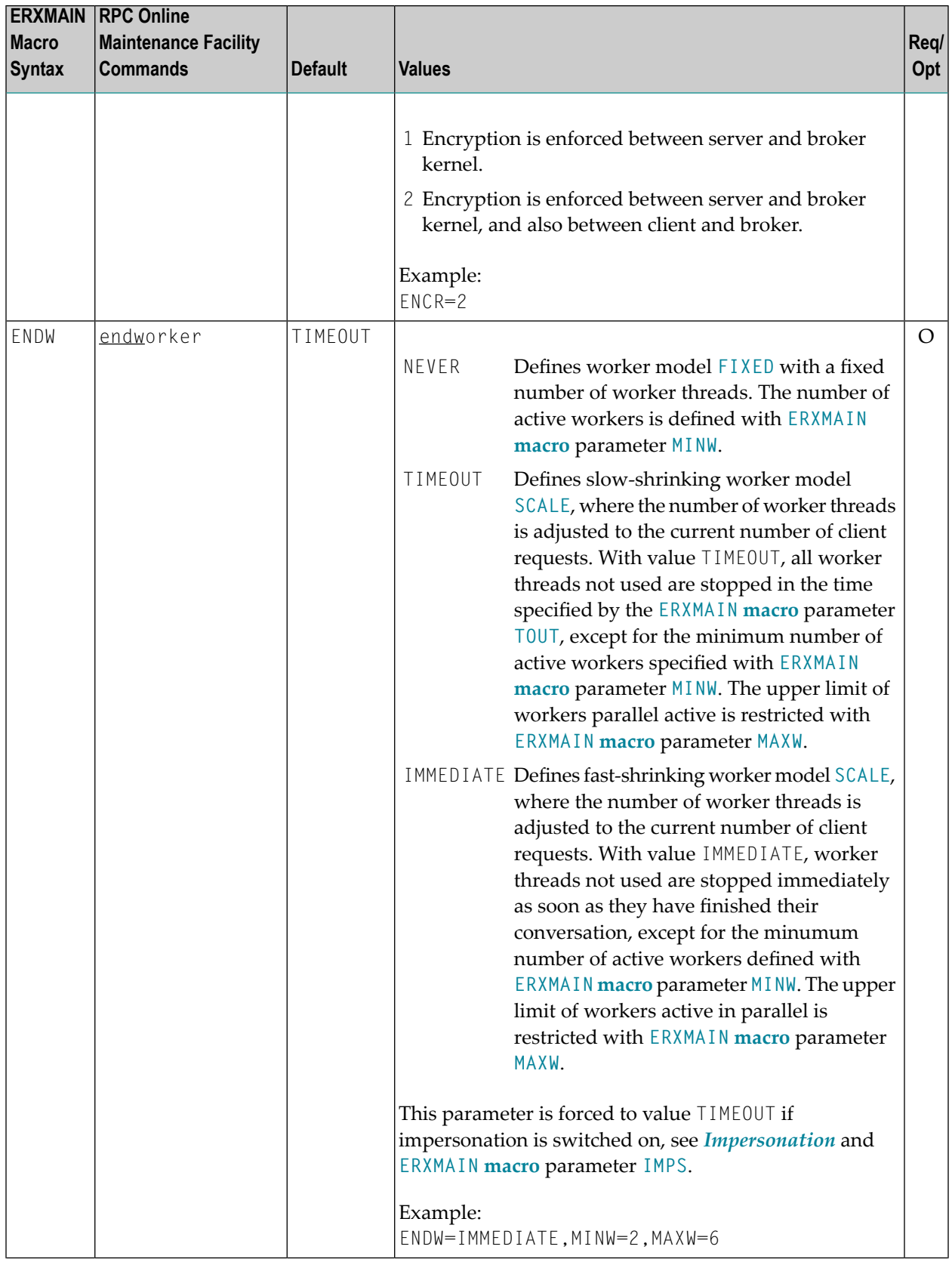

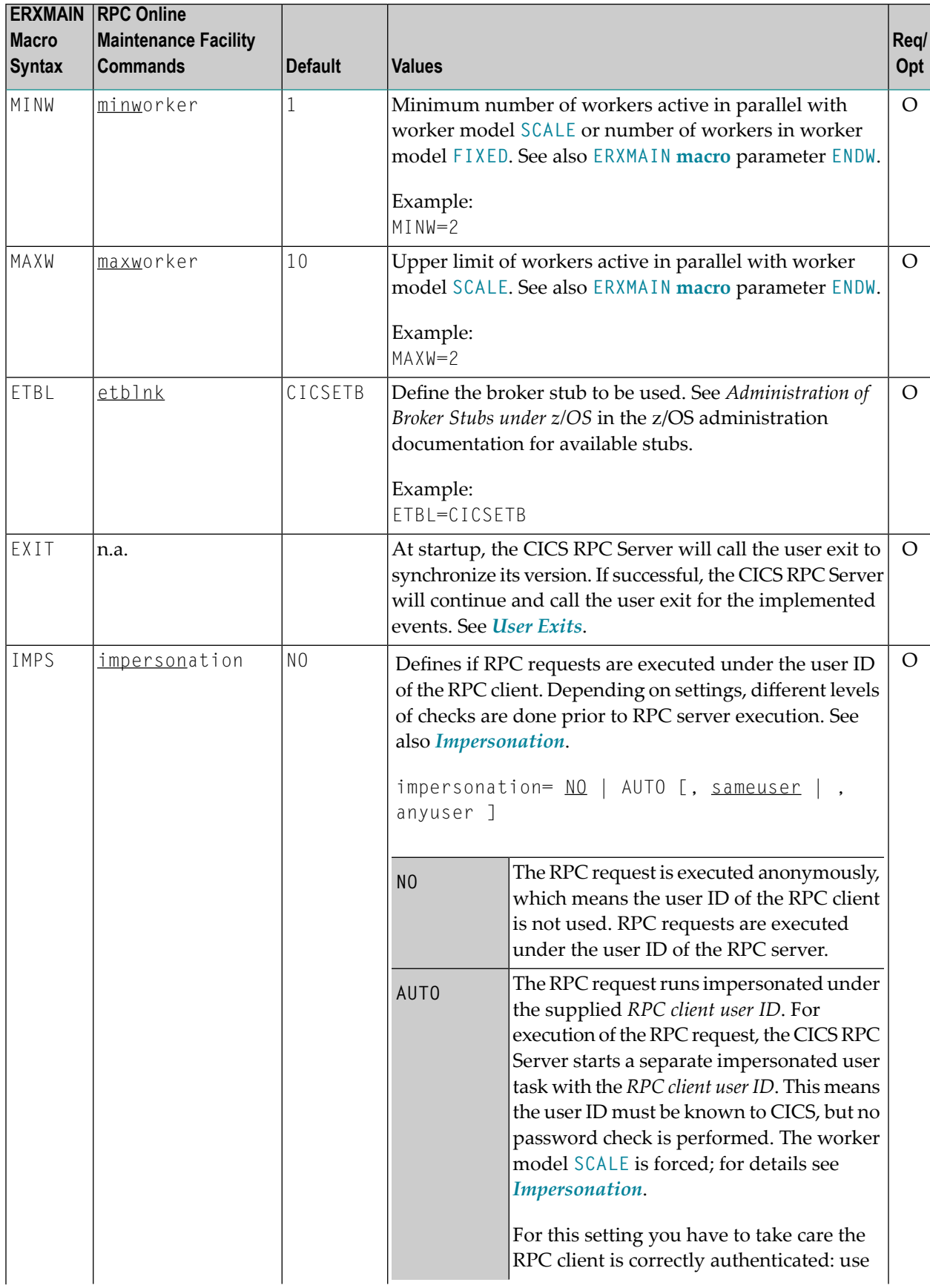

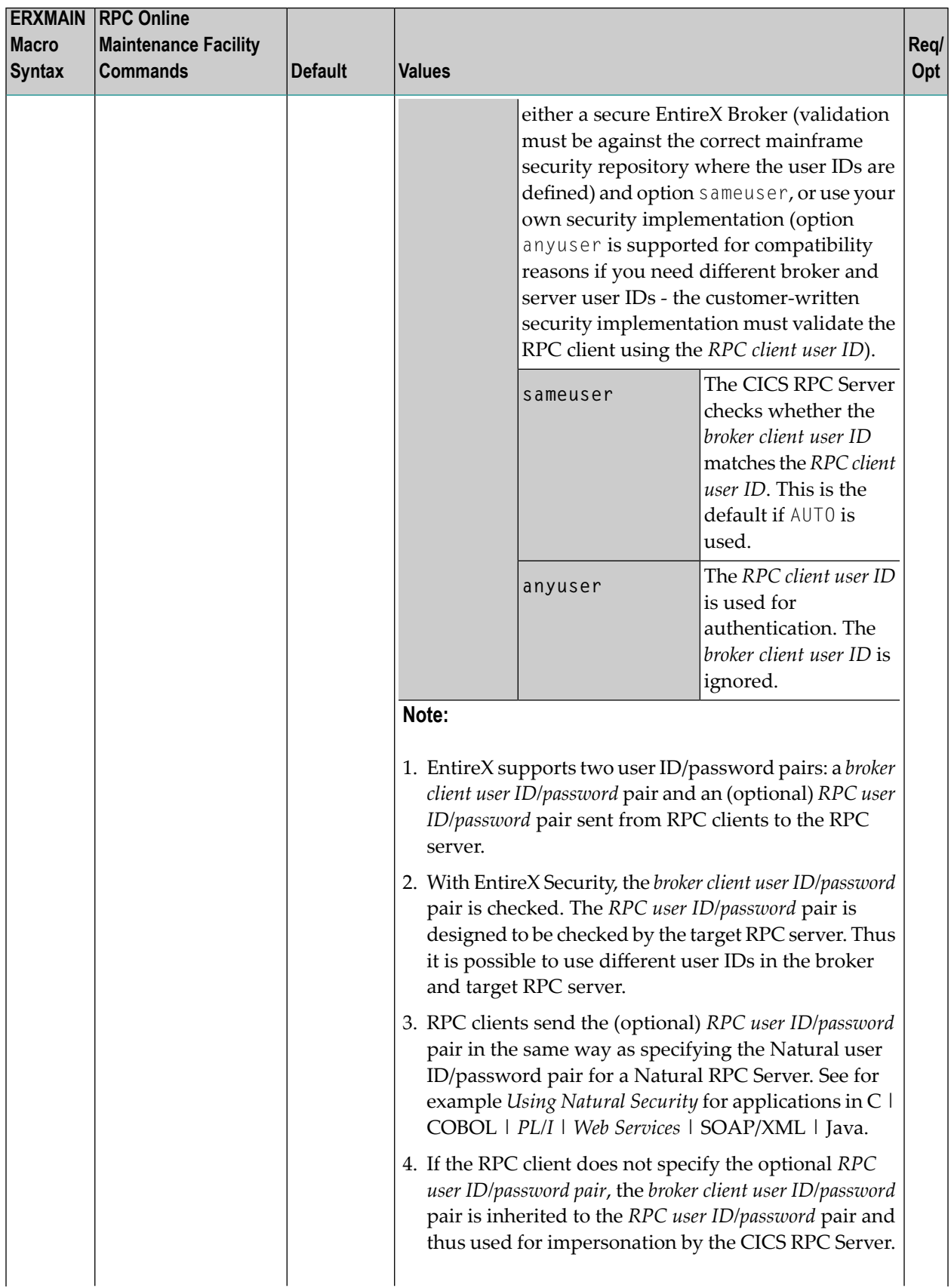

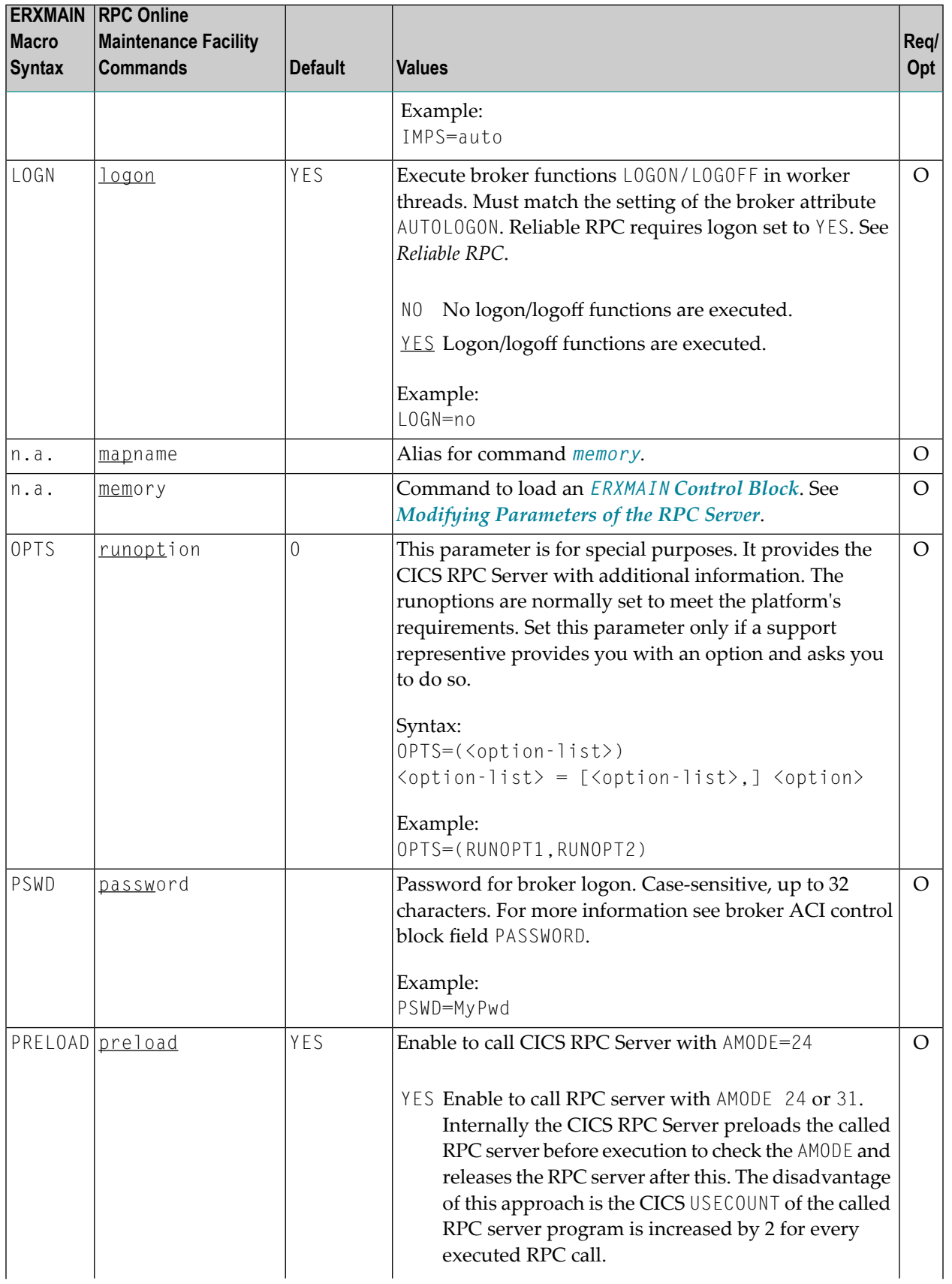

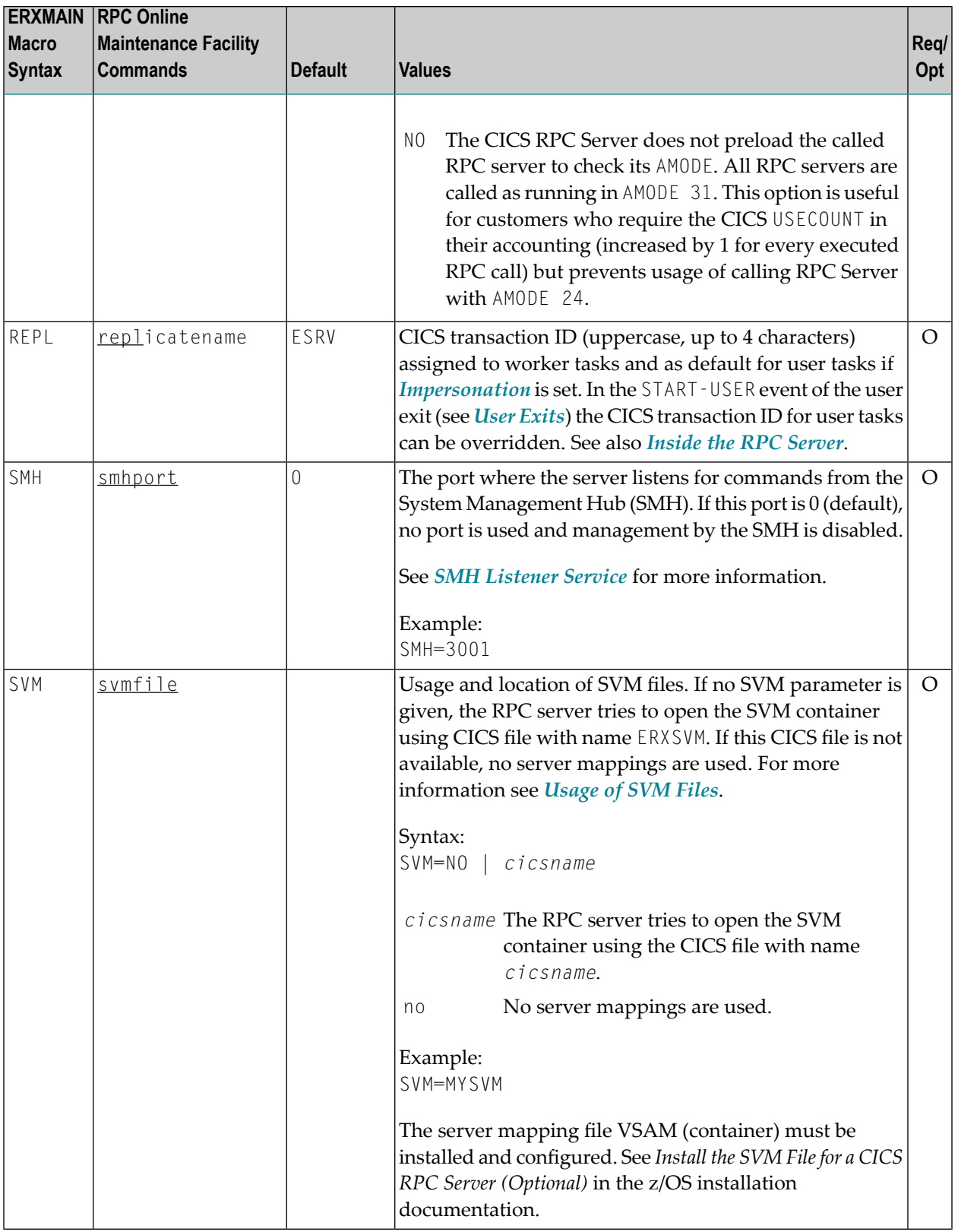

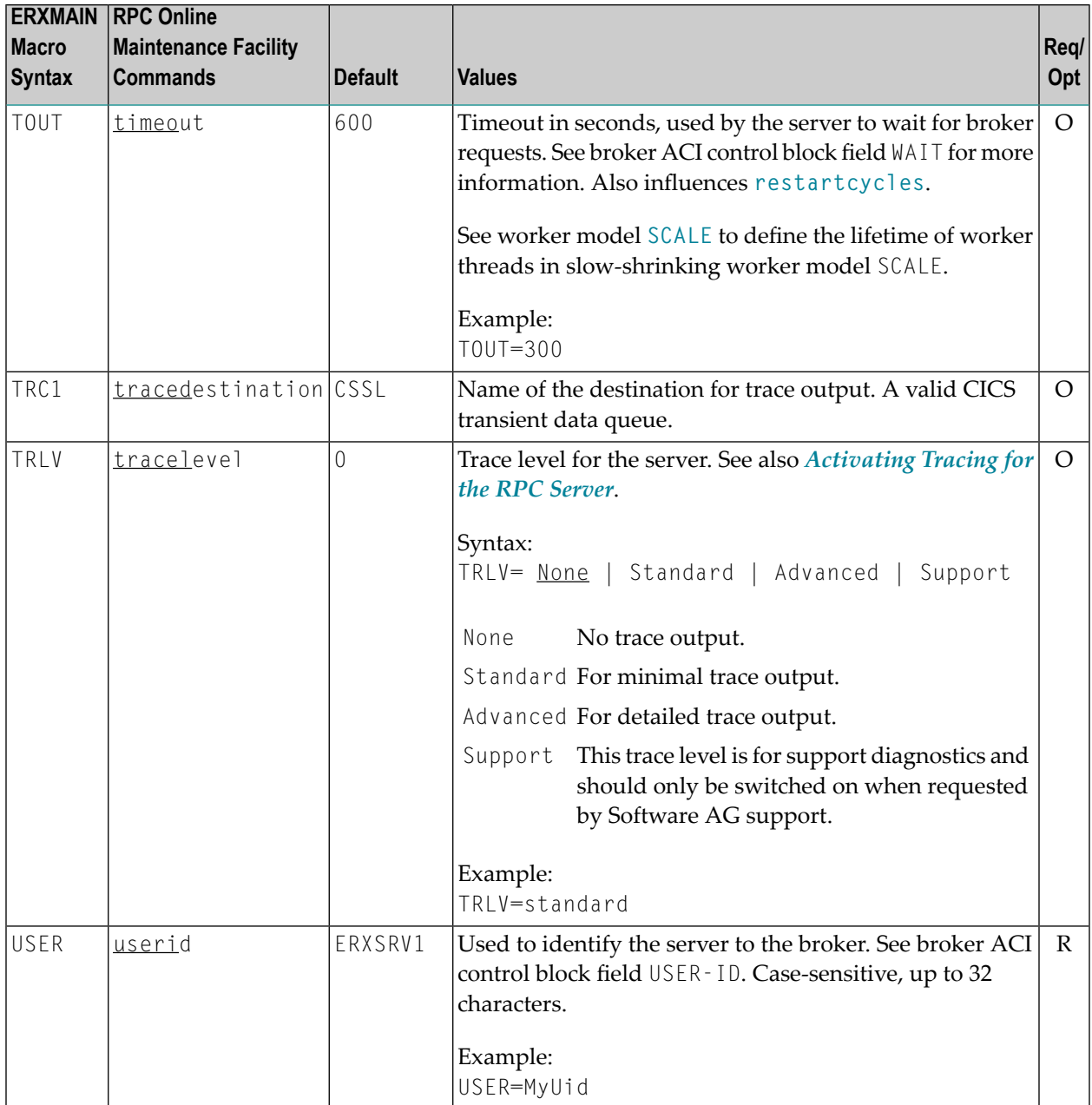

# <span id="page-31-0"></span>**Locating and Calling the Target Server**

The IDL library and IDL program names that come from RPC client are used to locate the RPC server. See library-definition and program-definition under *Software AG IDL Grammar* in the *IDL Editor* documentation. This two-level concept (library and program) has to be mapped to the CICS RPC Server environment. Different mechanisms are used depending on the language:

■ [COBOL](#page-32-0)

■ [PL/I](#page-32-1)

## <span id="page-32-0"></span>**COBOL**

The approach used to derive the CICS program name for the RPC server depends on whether socalled server mapping files are used or not. See *[Usage](#page-15-0) of SVM Files* for an introduction.

- If SVM files are used, the IDL library and IDL program names are used to form a key to locate the SVM entry in the SVM container. If an SVM entry is found, the CICS program name of the RPC server is derived from the SVM entry. In this case the IDL program name can be different to the CICS program name if it is renamed during wrapping process (see *Customize Automatically Generated Server Names*) or during the extraction process in the COBOL Mapping Editor (see *The Software AG IDL Tree Pane*).
- If no SVM files are used at all, the IDL program name is used as the CICS program name of the RPC server (the IDL library name is ignored).

## **To use the CICS RPC Server with COBOL**

- 1 Make sure that all CICS programs called as RPC servers
	- use an interface type supported by the CICS RPC Server for target language COBOL; see *Interface Types [Supported](#page-16-0) by the RPC Server*.
	- can be called with an EXEC CICS LINK PROGRAM
	- are accessible through the CICS RPL chain
- 2 Configure the **[ERXMAIN](#page-21-1) macro** parameter **SVM** depending on whether SVM files are used or not.

<span id="page-32-1"></span>See also *[Scenario](#page-16-2) I: Calling an Existing COBOL Server* or *[Scenario](#page-17-0) II: Writing a New COBOL [Server](#page-17-0)*.

## **PL/I**

There is a simple mechanism to derive the RPC server CICS program name:

- The IDL program name is used as the CICS program name.
- The IDL library name is not used.

## **To use the CICS RPC Server with PL/I**

- Make sure that all CICS programs called as RPC servers
	- use an interface type supported by the CICS RPC Server for target language PL/I; see *[Inter](#page-16-0)face Types [Supported](#page-16-0) by the RPC Server*.
- can be called with an EXEC CICS LINK PROGRAM
- are accessible through the CICS RPL chain

<span id="page-33-0"></span>See also *[Scenario](#page-17-1) III: Calling an Existing PL/I Server* or *[Scenario](#page-18-0) IV: Writing a New PL/I Server*.

## **Using SSL or TLS with the RPC Server**

The CICS RPC Server does not have direct SSL or TLS support inside. For this purpose, use instead IBM's Application Transparent Transport Layer Security (AT-TLS), where the establishment of the SSL or TLS connection is pushed down the stack into the TCP layer.

See *SSL or TLS and Certificates with EntireX* for more information.

#### **To set up SSL or TLS with AT-TLS**

- 1 Set up the CICS RPC Server for a TCP/IP connection.
- 2 Configure the rules for the AT-TLS policy agent the CICS RPC Server matches, for example by using the CICS job name and remote port number the CICS RPC Server connects to. Used certificates are also defined with those rules. Refer to your IBM documentation for further information.
- 3 Make sure the target the CICS RPC Server connects to is prepared for SSL/TLS connections as well. See the following sections:
	- *Running Broker with SSL or TLS Transport* in the respective section of the administration documentation
	- *Settting up and Administering the Broker SSL Agent* in the UNIX and Windows administration documentation
	- Direct RPC in the EntireX Adapter documentation under *webMethods* > *Mainframe Integration* on the **Software AG Product [Documentation](http://documentation.softwareag.com)** website

## <span id="page-33-1"></span>**RPC User Exits**

This section covers the following topics:

■ Writing and Configuring User Exit [COBUEX02](#page-34-0)

■ Using User Exit [RPCUEX01](#page-36-0)

## <span id="page-34-0"></span>**Writing and Configuring User Exit COBUEX02**

- Writing User Exit [COBUEX02](#page-34-1)
- User Exit [Events](#page-35-0)
- Configuring User Exit [COBUEX02](#page-36-1)

#### <span id="page-34-1"></span>**Writing User Exit COBUEX02**

The Developer's Kit RPC source data set EXP951.SRCE of the EntireX z/OS installation provides the user exit skeleton COBUEX02 for COBOL. Copy this skeleton so you have your own user exit source for modifications.

Accordingly, a COBOL copybook COBUEX02 is provided in EXP951.INCL. Please add this library to your COBOL compiler SYSLIB DD chain.

The most important API parameters of the user exit are described below. Other parameters are informational and are described in the source code. The user exit program must comply with the EXEC CICS LINK PROGRAM COMMAREA conventions.

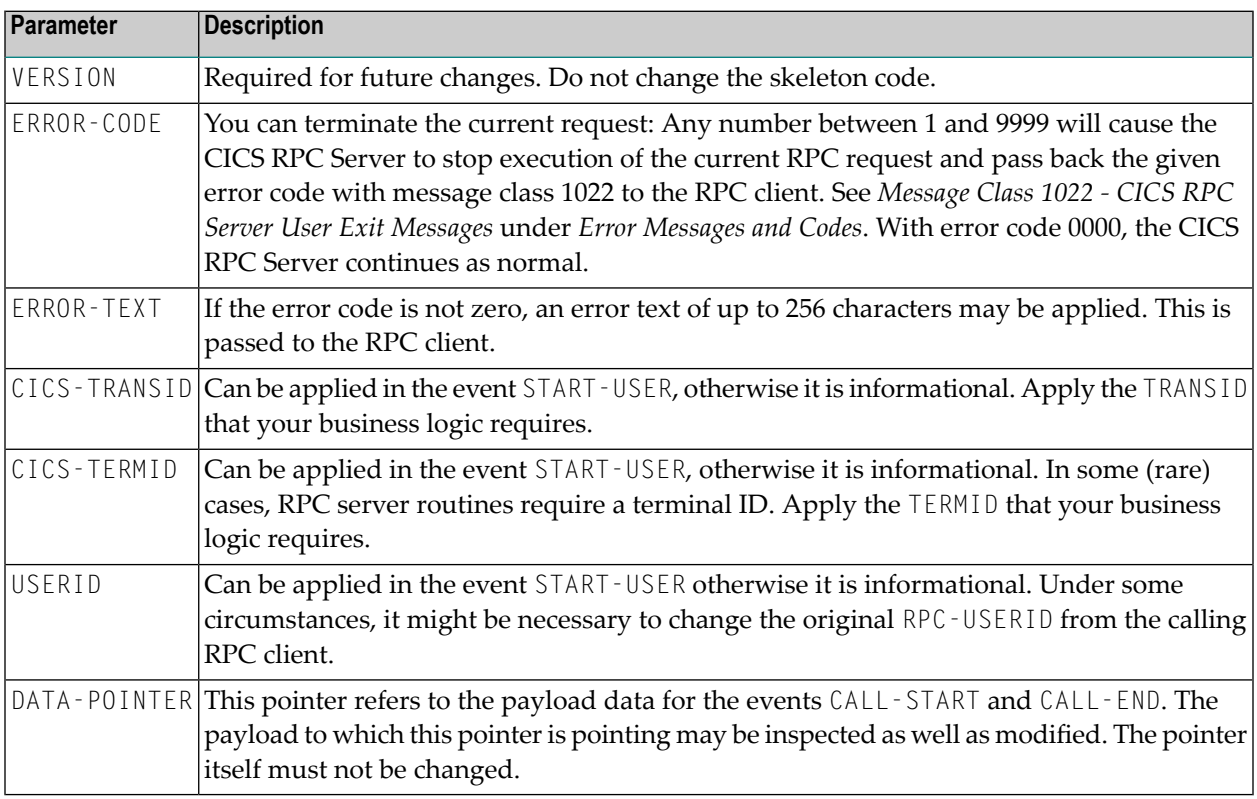

## <span id="page-35-0"></span>**User Exit Events**

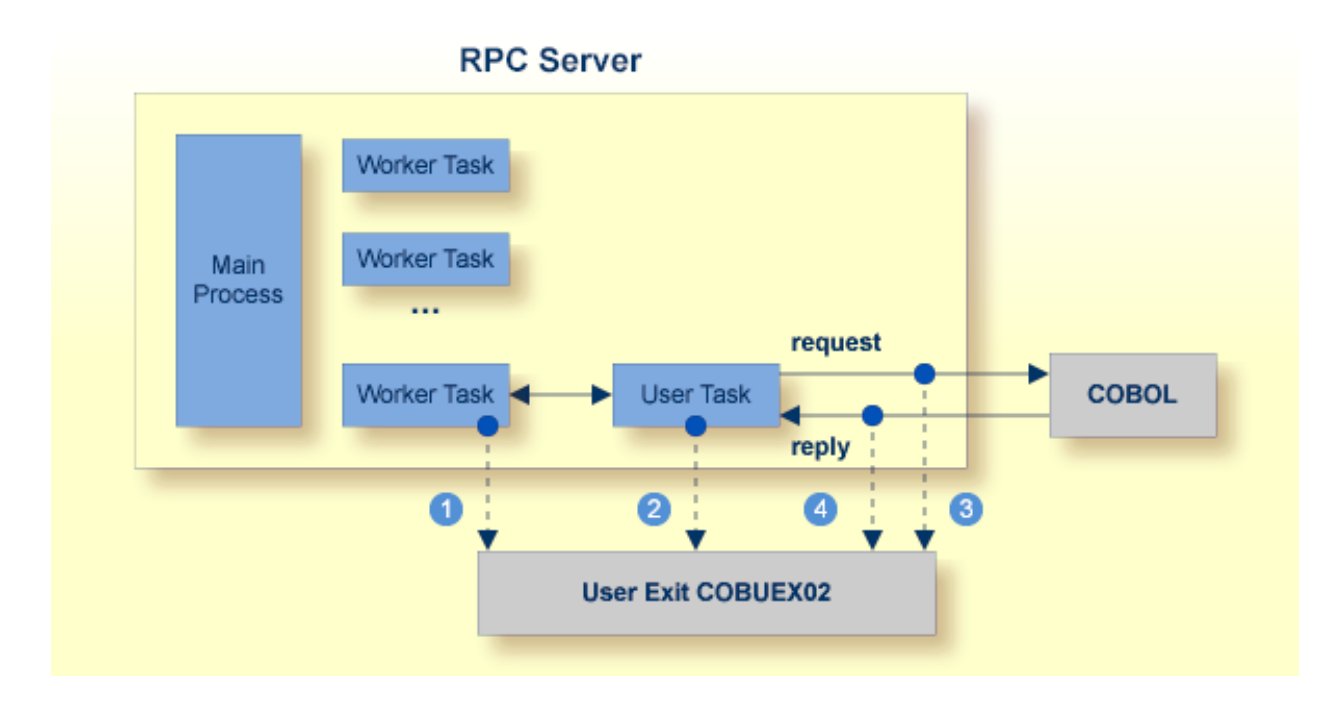

- START-WORKER event before a CICS worker task is started. This allows you to programatically set the CICS transaction ID. You can terminate an RPC request by specifying an *ERROR-CODE* and optional *ERROR-TEXT*.
- **START-USER event. Before an impersonated CICS transaction (worker task) is started, the user** exit may change the user ID and CICS transaction ID of the new impersonated worker. See *[Impersonation](#page-14-0)*. You can terminate an RPC request by specifying an *ERROR-CODE* and optional *ERROR-TEXT*.
- CALL-START event. The RPC request (payload data from the RPC client to the RPC server) в. may be inspected and modified. You can terminate an RPC request by specifying *ERROR-CODE* and optional *ERROR-TEXT*.
- **4** CALL-END event. The RPC reply (payload data from the RPC server to the RPC client) may be inspected and modified. If an *ERROR-CODE* and optional *ERROR-TEXT* is given in the API, this error is returned to the RPC client instead of the payload.

## <span id="page-36-1"></span>**Configuring User Exit COBUEX02**

Apply the name of your exit routine to the EntireX RPC server **[ERXMAIN](#page-21-1) macro** parameter **EXIT**. See *Configuring the RPC Server*.

At startup, the CICS RPC Server will call the named user exit to synchronize its version. If successful, the *RPC Online [Maintenance](#page-40-0) Facility* will display the user exit as map field "parameter opts". See *To display the Server parameters* (PF06) under *RPC Online [Maintenance](#page-40-0) Facility*. The CICS RPC Server will continue and call the user exit for the implemented events.

## <span id="page-36-0"></span>**Using User Exit RPCUEX01**

The user exit RPCUEX01 aborts an RPC out of a server program of the user application without returning to the RPC server. If your server program decides to abort with CICS ABEND CANCEL, it needs to invoke RPCUEX01 directly before informing the RPC server about the imminent abort. If the server program aborts without calling RPCUEX01, the client gets a Broker timeout without any further information about the abort situation at the server.

This section covers the following topics:

- [Installation](#page-36-2)
- [Restrictions](#page-36-3)
- [Process](#page-37-0) Flow
- [Usage](#page-37-1)

#### <span id="page-36-2"></span>**Installation**

The program RPCUEX01 must reside in the CICS load library concatenation. The following PPT entry is required:

```
DEFINE PROGRAM(RPCUEX01) GROUP(EXX)
  DESCRIPTION(RPC user exit to abort RPC programs)
  LANGUAGE(C)
```
## **Restrictions**

This user exit is only for CICS and if impersonation is used. It is used only if your server program aborts its execution with CICS ABEND CANCEL.

#### <span id="page-37-0"></span>**Process Flow**

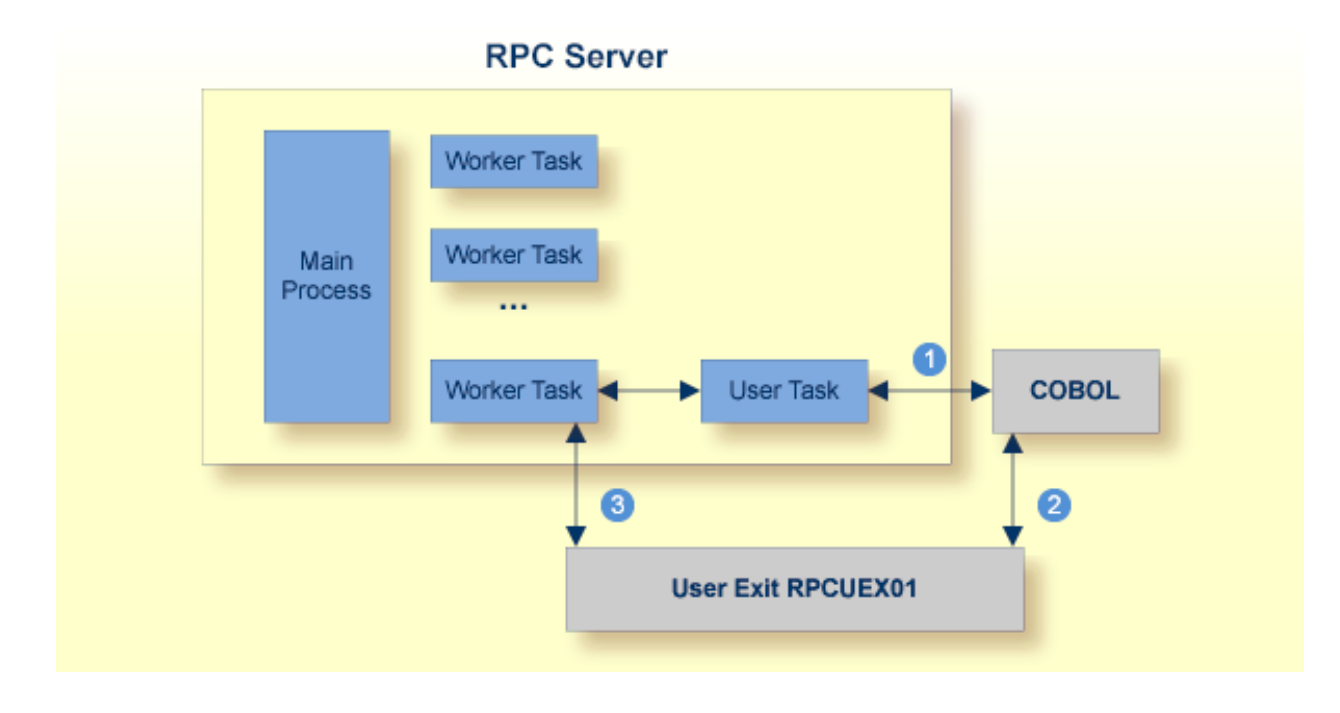

The server program is invoked within the user task.

- The server program decides to abort using CICS ABEND CANCEL immediately before it calls  $\mathcal{D}$ the user exit. Then the server program can perform CICS ABEND CANCEL to abort. The CICS ABEND CANCEL terminates the user task.
- <span id="page-37-1"></span>**The user exit posts the worker task and informs it about the abort of its associated user task.** The worker task sends back the abort information to the client.

#### **Usage**

The server program calls the exit with:

```
EXEC CICS LINK PROGRAM('RPCUEX01')
    COMMAREA(rpcuex01-commarea)
```
After execution, the server program is responsible for aborting the task. If the server program ends without terminating the task, unpredictable results may occur.

Layout of rpcuex01-commarea:

■ **Return code** 4-byte integer value. Value of -1 indicates failure

■ **Error text**

128-byte text field containing the error description

If the call of RPCUEX01 fails, the user program must not abort the task.

COBOL example for calling RPCUEX01:

```
01 UEX01-AREA.
  05 RETCODE PIC S9(9) BINARY.
  05 ERRORTEXT PIC X(128).
...
  MOVE -1 TO RETCODE
  MOVE 'ERX: No Commarea access' TO ERRORTEXT
  EXEC CICS LINK PROGRAM('RPCUEX01')
          COMMAREA(UEX01-AREA)
          RESP(RESP)
          RESP2(RESP2)
          END-EXEC
  IF RESP NOT = 0
      DISPLAY 'Error invoking RPCUEX01:'
      GO TO MAIN-EXIT
  END-IF
  IF RETCODE IS < 0
      DISPLAY 'Error from RPCUEX01:'
           ' ERRTXT = ' ERRORTEXT
      GO TO MAIN-EXIT
  END-IF
  Now cancel the task...
  EXEC CICS ABEND CANCEL END-EXEC
```
# <span id="page-38-0"></span>**Autostart/Stop during CICS Start/Shutdown**

The CICS RPC Server can be started and stopped automatically during start and stop of the CICS region. For manual start/stop, see *[Starting](#page-43-0) the RPC Server* and *[Stopping](#page-44-1) the RPC Server* under *RPC Online Maintenance Facility*.

## **To start the CICS RPC Server during the initialization of CICS**

- 1 If the COBOL source ERXSTART of the EntireX installation library EXP951.SRCE has not been defined in the CICS CSD data sets by the installation job \$INSTALL, define it.
- 2 Customize and compile ERXSTART if necessary.
- 3 Add the following entry to your CICS PLTPI table (second phase PLT program):

DFHPLT TYPE=ENTRY,PROGRAM=ERXSTART

See also *Starting the EntireX RPC Server Automatically on CICS Startup (Optional)* in the z/OS installation documentation under *Installing EntireX RPC Servers under CICS*.

#### **To stop the CICS RPC Server during the shutdown of CICS**

- 1 If the COBOL source ERXSTOP of the EntireX installation library EXP951.SRCE has not been defined in the CICS CSD data sets by the installation job \$INSTALL, define it.
- 2 Customize and compile ERXSTOP if necessary.
- 3 Add the following entry to your CICS PLTSD table (first phase PLT program):

DFHPLT TYPE=ENTRY,PROGRAM=ERXSTOP

<span id="page-39-0"></span>See also *Stopping the EntireX RPC Server Automatically on CICS Shutdown (Optional)* in the z/OS installation documentation under *Installing EntireX RPC Servers under CICS*.

## **Multiple RPC Servers in the same CICS**

If you need to install multiple instances in the same CICS region, see *Installing Multiple EntireX RPC Servers in the same CICS (Optional)* in the z/OS installation documentation under *Installing EntireX RPC Servers under CICS*.

# <span id="page-40-0"></span> $3$

# **RPC Online Maintenance Facility**

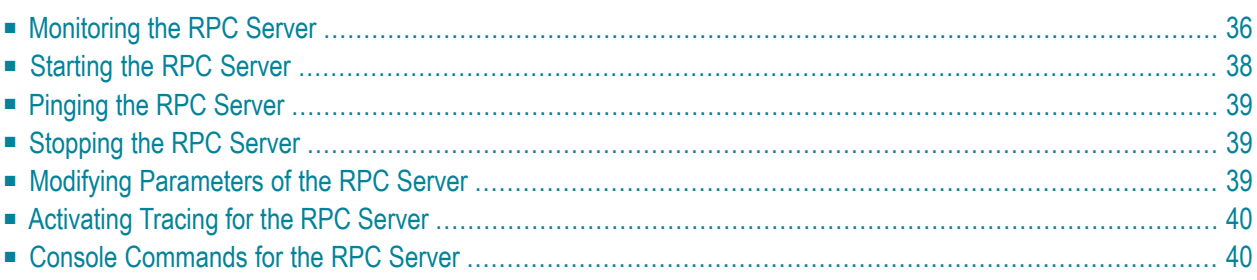

# <span id="page-41-0"></span>**Monitoring the RPC Server**

The parameters in the following screens are described under *[Configuring](#page-23-0) the RPC Server*.

#### **To call the RPC Online Maintenance Facility and display the Control parameters**

Start the CICS transaction

```
ERXM [MEM=<erxmain-control-block>]
```
where <erxmain-control-block> is the name of the ERXMAIN control block. See *[ERXMAIN](#page-21-2) [Control](#page-21-2) Block* under *Customizing the RPC Server*.

The control parameter map is displayed:

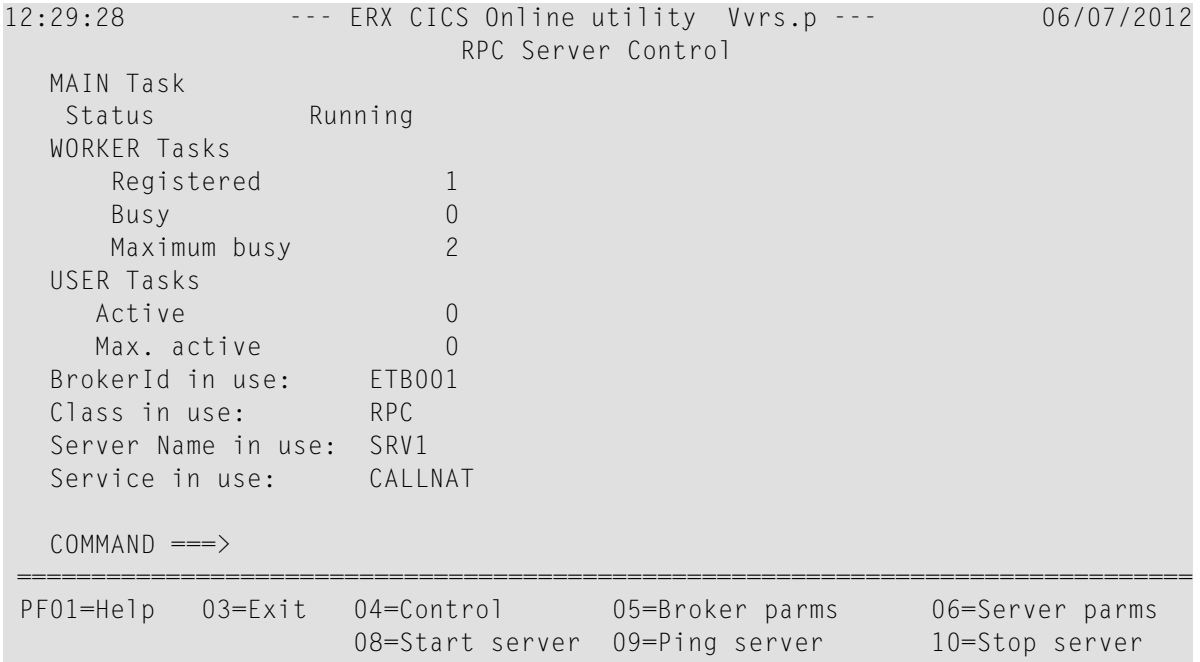

Press **PF04** from any map to reenter the control parameter map.

#### **To display the Broker parameters**

Press PF05 from any map and the broker parameters will be displayed:

12:31:26 --- ERX CICS Online utility Vvrs.p --- 06/07/2009 RPC Broker Parameter Broker parameter Broker name = ETB001  $Class name = RPC$ Server name  $= SN1$ Service name = CALLNAT  $User ID = ERXSRV1$ Codepage  $=$ Logon = Yes Server timeout = 60<br>
LDAP file = Encryptionlevel= 0  $LDAP$  file  $=$  Encryptionlevel= SSL file  $=$  Compression lyl=  $F$ TBLNK = CICSFTB  $API$  version = 0  $COMMAND \n==>$ =============================================================================== PF01=Help 03=Exit 04=Control 05=Broker parms 06=Server parms 08=Start server 09=Ping server 10=Stop server

#### **To display the Server parameters,**

Press PF06 from any map and the server parameters will be displayed:

```
12:31:50 --- ERX CICS Online utility Vvrs.p --- 06/07/2009
                        RPC Server Parameter
   Server parameter
    # Min. Workers = 1 Trace Level = NONE
    # Max. Workers = 3 Trace Dest.(TD)=
    Ending Workers = Immediately
   Impersonation = No
   Deployment = YesRestart Cycles = 15SMH Port =Server options = Commarea SVM
    Parameter opts =
   CICS parameter Mapping file = ERXSVM (Prefered)
   Memory name = ERXMAIN (V800) Dsn(ENTIREX.CICS.SVM)
   Transaction ID = ESRV 0pn Add Rea Upd Del
  COMMAND ===>
===============================================================================
```
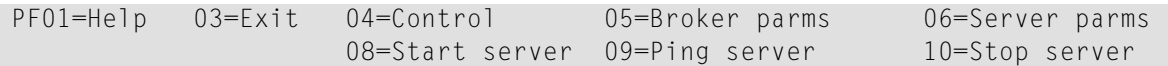

- **To display help for the RPC Online Maintenance Facility**
- Enter Help or use **PF01**.
- **To stop the RPC Online Maintenance Facility**
- <span id="page-43-0"></span>■ Enter Exit or use **PF03**.

## **Starting the RPC Server**

#### **To start the CICS RPC Server using the RPC Online Maintenance Facility**

- 1 Start the CICS transaction ERXM to call the RPC Online Maintenance Facility. See also *[Monit](#page-41-0)oring the RPC [Server](#page-41-0)*.
- 2 Start the server with the **PF08** key or with the command start. The status of the MAIN task (see RPC server control panel) changes to "is running". The defined number (see **[ERXMAIN](#page-21-1) macro** parameter **MINW**) of worker tasks that are registered is displayed.

If an error occurred and the CICS RPC Server is not correctly registered in the broker, but the number of currently active worker tasks is not zero:

- Check with CICS command CEMT INQUIRE TASK whether server instances are already running. If yes, stop them using native CICS commands.
- Verify the server parameters matching your system requirements. See column 2 of table under *[Configuring](#page-23-0) the RPC Server*.
- Then issue command start or use **PF08**.

#### **Alternative Methods**

- Automatically during CICS startup. See Autostart/Stop during CICS [Start/Shutdown](#page-38-0).
- With the start command from the console. See *Console [Commands](#page-45-1) for the RPC Server*.

# <span id="page-44-0"></span>**Pinging the RPC Server**

## **To ping the CICS RPC Server using the RPC Online Maintenance Facility**

- 1 Start the CICS transaction ERXM to call the EntireX RPC Online Maintenance Facility. See *[Monitoring](#page-41-0) the RPC Server*.
- 2 Issue the command ping or use **PF09**.

## **Alternative Method**

<span id="page-44-1"></span>■ Use the ping command from the console. See *Console [Commands](#page-45-1)* for the RPC Server.

# **Stopping the RPC Server**

**To stop the CICS RPC Server using the RPC Online Maintenance Facility**

- 1 Start the CICS transaction ERXM to call the RPC Online Maintenance Facility. See *[Monitoring](#page-41-0) the RPC [Server](#page-41-0)*.
- 2 Issue the stop command or use **PF10**. This ensures correct deregistration from broker and all worker tasks are shut down.

## **Alternative Methods**

- <span id="page-44-2"></span>■ Automatically during CICS shutdown. See *Autostart/Stop during CICS [Start/Shutdown](#page-38-0)*.
- With the stop command from the console. See *Console [Commands](#page-45-1) for the RPC Server*.

# **Modifying Parameters of the RPC Server**

With RPC Online Maintenance Facility commands, CICS RPC Server parameters can be temporarily modified. Modifications are lost if CICS is restarted. The purpose of the commands is to try out easily new configurations. For persistent modifications (setup) of the CICS RPC Server, reassemble the *ERXMAIN [Control](#page-21-2) Block* using the *[ERXMAIN](#page-21-1) Macro*.

#### **To modify the CICS RPC Server parameters using the RPC Online Maintenance Facility**

1 Start the CICS transaction ERXM to call the EntireX RPC Online Maintenance Facility. See *[Monitoring](#page-41-0) the RPC Server*.

2 Use the appropriate RPC Online Maintenance Facility command to modify the parameters. See the column 2 of table under *[Configuring](#page-23-0) the RPC Server*.

# <span id="page-45-0"></span>**Activating Tracing for the RPC Server**

**To switch on tracing for the CICS RPC Server using the RPC Online Maintenance Facility**

A prerequisite to switch on tracing is a valid defined trace destination. We recommend defining it permanently, see **[ERXMAIN](#page-21-1) macro** parameter **TRC1**.

- 1 Start the CICS transaction ERXM to call the EntireX RPC Online Maintenance Facility. See *[Monitoring](#page-41-0) the RPC Server*.
- 2 Use the command tracelevel=<tracelevel>, where <tracelevel> is one of None, Standard, Advanced or Support. See **TRLV** under *[Configuring](#page-23-0) the RPC Server*.

Example: tracelevel=Standard

<span id="page-45-1"></span>To evaluate CICS RPC Server return codes, see *EntireX RPC Server Return Codes* under *Error Messages and Codes*.

## **Console Commands for the RPC Server**

The RPC Online Maintenance Facility ERXM can be used directly from a z/OS console using the z/OS command MODIFY /F. In the command syntax below:

- <cics-name> is the name of the CICS job
- <erxmain-control-block> is the name of the *ERXMAIN [Control](#page-21-2) Block*. It can be omitted if the default name ERXMAIN is used.
- No blanks are allowed in the string provided to ERXM, for example MEM=<erxmain-control-block>,CMD=...

#### **To start the CICS RPC Server from a z/OS console**

Use the following z/OS modify command:

F <cics-name>,ERXM [MEM=<erxmain-control-block>,]CMD=START

## **To ping the CICS RPC Server from a z/OS console**

Use the following z/OS modify command:

F <cics-name>,ERXM [MEM=<erxmain-control-block>,]CMD=PING

## **To stop the CICS RPC Server from a z/OS console**

■ Use the following z/OS modify command:

F <cics-name>,ERXM [MEM=<erxmain-control-block>,]CMD=STOP

### **To switch on tracing for the CICS RPC Server from a z/OS console**

Use the following z/OS modify command:

F <cics-name>,ERXM [MEM=<erxmain-control-block>,]CMD=TRACELEVEl=<tracelevel>

For <tracelevel>, see *[Activating](#page-45-0) Tracing for the RPC Server*.

<span id="page-48-0"></span>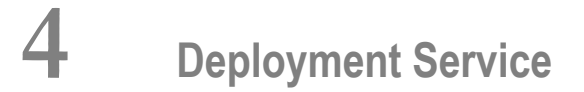

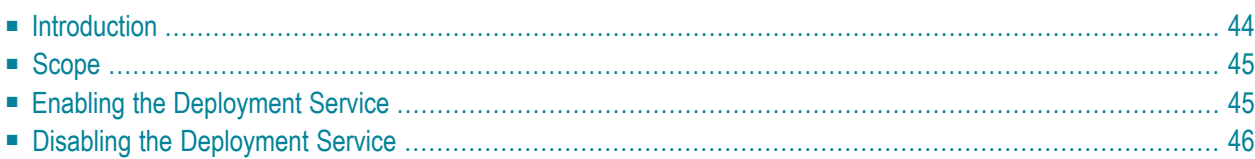

# <span id="page-49-0"></span>**Introduction**

The deployment service

- is the (server-side) counterpart to the deployment wizard; see *Server Mapping Deployment Wizard*.
- is a built-in service of the EntireX RPC server, which can be enabled/disabled by EntireX RPC server configuration settings
- usage can be restricted to certain users or group of users, using EntireX Security; see *Authorization of Client and Server* under *Overview of EntireX Security* in the EntireX Security documentation.

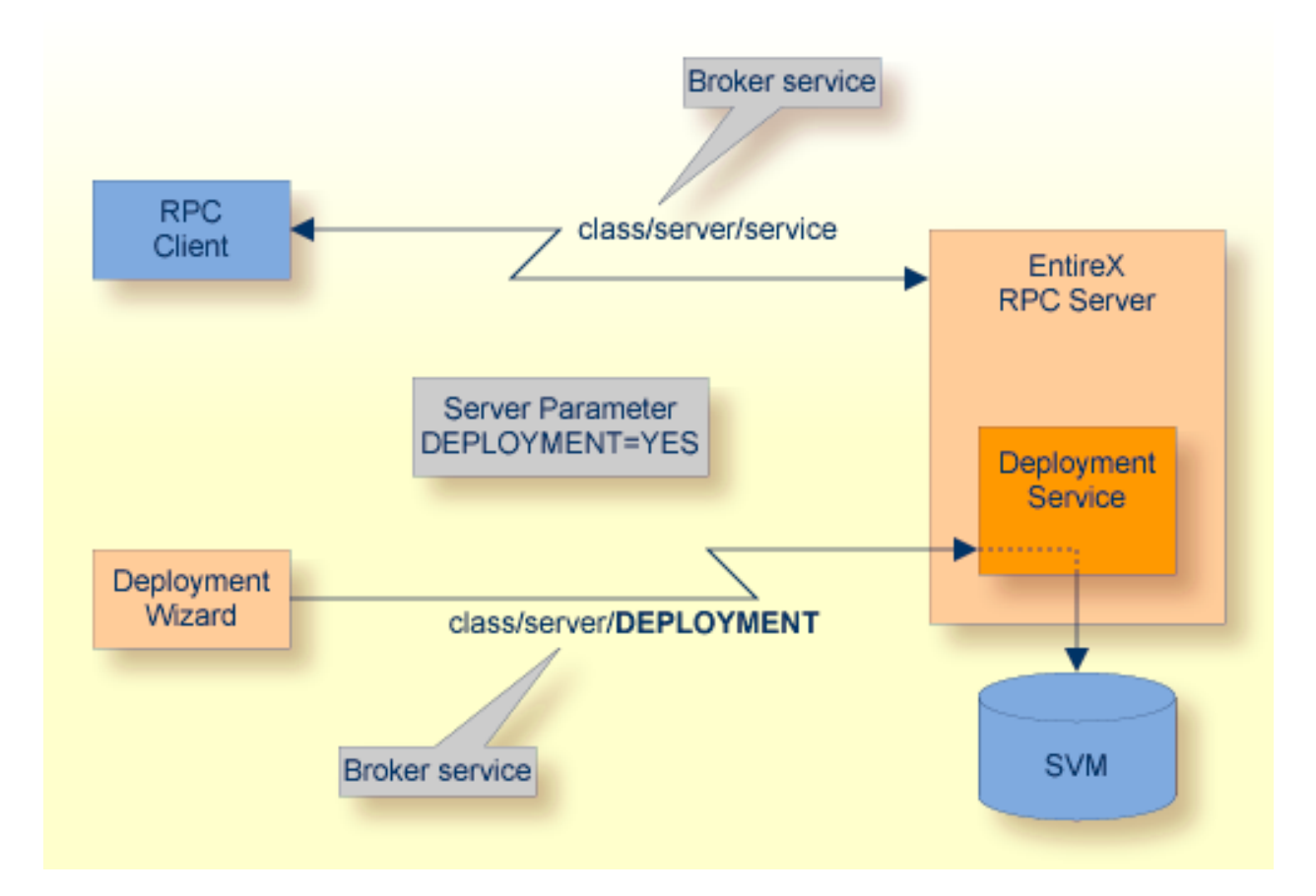

# <span id="page-50-0"></span>**Scope**

The deployment service is used for the

- IDL Extractor for COBOL to deploy SVM files with the deployment wizard;
- COBOL Wrapper for server generation to deploy SVM files with the deployment wizard.

See *Server Mapping Deployment Wizard*.

<span id="page-50-1"></span>The deployment service uses the same class and server names as defined for the EntireX RPC server, and DEPLOYMENT as the service name, resulting in *class*/*server*/DEPLOYMENT as the broker service. Please note DEPLOYMENT is a service name reserved by Software AG. See broker attribute SERVICE.

## **Enabling the Deployment Service**

#### **To enable the deployment service**

- 1 For a CICS RPC Server, the server mapping file VSAM (container) must be installed and configured. See *Install the SVM File for a CICS RPC Server (Optional)* in the z/OS installation documentation.
- 2 Set *[ERXMAIN](#page-21-1) Macro* parameter DPLY=YES. See **DPLY** under *[Configuring](#page-23-0) the RPC Server*.
- 3 Define in the broker attribute file, under the RPC service, an additional broker service with DEPLOYMENT as the service name and values for class and server identical to those used for the RPC service. For example, if your RPC service is named

CLASS = RPC SERVER = SRV1 SERVICE = CALLNAT

the deployment service requires the following additional service definition in the broker attribute file:

 $CIAS = RPC$  SERVER = SRV1 SERVICE = DEPLOYMENT

- 4 Optional. If you need to restrict the use of the deployment service to a selected group of users, use EntireX Security and define security rules for the *class*/*server*/DEPLOYMENT broker service. The service name DEPLOYMENT is a constant.
	- For a z/OS broker, see *Resource Profiles in EntireX Security* in the EntireX Security documentation.
- For a UNIX or Windows broker, see *Administering Authorization Rules using System Management Hub* in the UNIX and Windows administration documentation.
- Not applicable to a BS2000/OSD broker.

# <span id="page-51-0"></span>**Disabling the Deployment Service**

**To disable the deployment service**

■ Set *[ERXMAIN](#page-21-1) Macro* parameter DPLY=NO. See **[ERXMAIN](#page-21-1) macro** parameter **DPLY**.

The CICS RPC Server will not register the deployment service in the broker.

## <span id="page-52-0"></span>5 **Handling SVM Files**

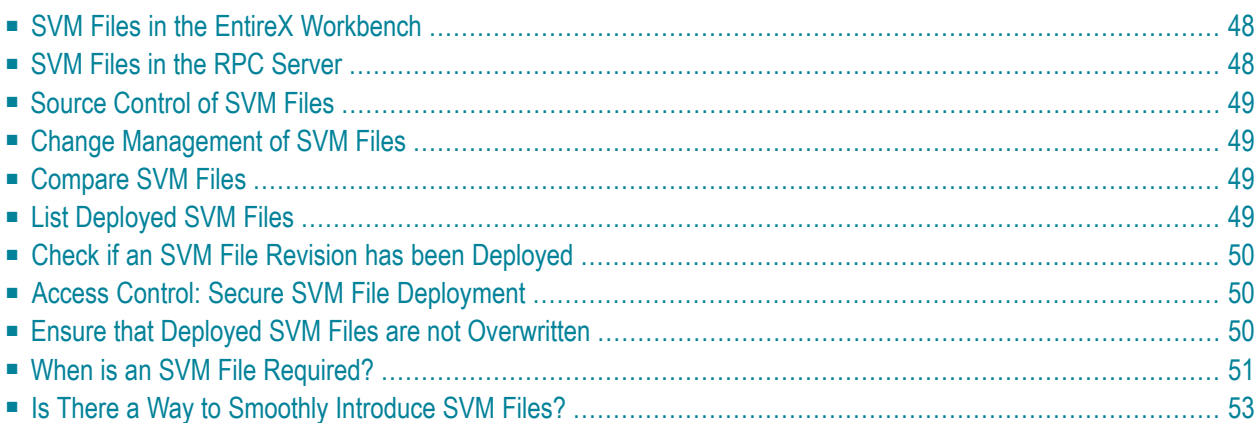

A server mapping file (SVM) enables the RPC server to correctly support special COBOL syntax such as REDEFINEs, JUSTIFIED, SYNCHRONIZE and OCCURS DEPENDING ON clauses, LEVEL-88 fields, etc. If one of these elements is used, the EntireX Workbench automatically extracts an SVM file in addition to the IDL (interface definition language), or an SVM file is generated by the COBOL Wrapper for a server skeleton. The SVM file is used at runtime to marshal and unmarshal the RPC data stream.

# <span id="page-53-0"></span>**SVM Files in the EntireX Workbench**

In the *EntireX Workbench*, an SVM file has to relate to an appropriate IDL file. Therefore, you always have to keep the IDL file and the SVM file together in the same folder.

If there is an SVM file and a corresponding IDL file,

- at least one of the IDL programs in the corresponding IDL file requires server-mapping information to correctly call the target server. For those IDL programs, there is an SVM entry (line) in the Workbench SVM file.
- deployment of the SVM file to the RPC server is mandatory, see *Server Mapping Deployment*.

If there is an IDL file but no corresponding SVM file,

<span id="page-53-1"></span>■ there is no IDL program that requires server mapping information.

## **SVM Files in the RPC Server**

Under z/OS, SVM entries of EntireX Workbench SVM files are stored as records within one VSAM file (containing all SVM entries from all Workbench SVM files). The unique key of the VSAM file consists of the first 255 bytes of the record: for the type (1 byte), for the IDL library (127 bytes) and for the IDL program (127 bytes). The CICS, Batch and IMS RPC servers use a VSAM file as the container.

If *one* server requires an SVM file, you need to provide this to the RPC server:

- Development environments: to allow the deployment of new SVM files, enable the deployment service. See *Enabling the [Deployment](#page-50-1) Service*.
- Production environments: provide SVM files to the RPC server. See ERXMAIN macro parameter **SVM**.

If *no* server requires an SVM file, you can execute the RPC server without SVM files:

■ Development environments: you can disable the deployment service. See *[Disabling](#page-51-0) the Deployment [Service](#page-51-0)*.

■ Production environments: there is no need to provide SVM files to the RPC server. See ERXMAIN macro parameter **SVM**.

## <span id="page-54-0"></span>**Source Control of SVM Files**

Because SVM entries within an SVM file contain text data only, a Workbench SVM file is textbased (although it is not intended for human consumption). Therefore, you can include it in your source control management together with the IDL file and the COBOL source(s) as a triplet that should always be kept in sync.

## <span id="page-54-1"></span>**Change Management of SVM Files**

For z/OS, change management for a VSAM file (SVM container) is similar to change management for a database. The complete VSAM file can be backed up at any time, for example by using ID-CAMS. All updates to the VSAM file done after a backup must be kept.

<span id="page-54-2"></span>All Workbench SVM files added since the last backup should be available.

## **Compare SVM Files**

For SVM files in the *EntireX Workbench* format, you can use a third party file/text compare tool to check if two files are identical.

<span id="page-54-3"></span>The SVM entries (corresponding to lines in a Workbench SVM file) contain a creation timestamp at offset 276 (decimal) in the format *YYYYMMDDHHIISST*. The precision is 1/10 of a second.

## **List Deployed SVM Files**

Use IDCAMS:

```
//EXXPRINT JOB (,,,999),ENTIREX,NOTIFY=&SYSUID,MSGLEVEL=(1,1),
// CLASS=K,MSGCLASS=X,REGION=0M
//*---------//* PRINT CONTENTS OF AN SVM VSAM CLUSTER *
                               //*-----------------------------------------------------------*
//SVMPRINT EXEC PGM=IDCAMS
//SYSPRINT DD SYSOUT=*
//IN DD DISP=SHR,DSN=ETS.SVM.KSDS
//OUT DD SYSOUT=*
```

```
//SYSIN DD *
  PRINT -
    INFILE(IN) -
   DUMP | HEX | CHAR -
    OUTFILE(OUT)
/*
//
```
<span id="page-55-0"></span>Use DUMP or CHAR format to print the SVM records of the VSAM file.

## **Check if an SVM File Revision has been Deployed**

SVM entries (corresponding to lines in Workbench SVM files) contain a creation timestamp at offset 276 (decimal) in the format *YYYYMMDDHHIISST*. Precision is 1/10 of a second. The creation timestamp can be checked.

<span id="page-55-1"></span>The timestamp can be found on the same offset in the records in the VSAM file (SVM container).

# **Access Control: Secure SVM File Deployment**

For deployment with the *Server Mapping Deployment Wizard*, use EntireX Security if the broker is running on a platform other than BS2000/OSD. See *Enabling the [Deployment](#page-50-1) Service*.

<span id="page-55-2"></span>For IBM z/OS deployment tools (for instance IDCAMS), use RACF to secure deployment.

## **Ensure that Deployed SVM Files are not Overwritten**

For IDCAMS, use the NOREPLACE option to disallow overwriting of duplicate SVM records in the VSAM file (container). See *Server Mapping Deployment to z/OS, using FTP and IDCAMS*.

# <span id="page-56-0"></span>**When is an SVM File Required?**

## **For the IDL Extractor for COBOL**

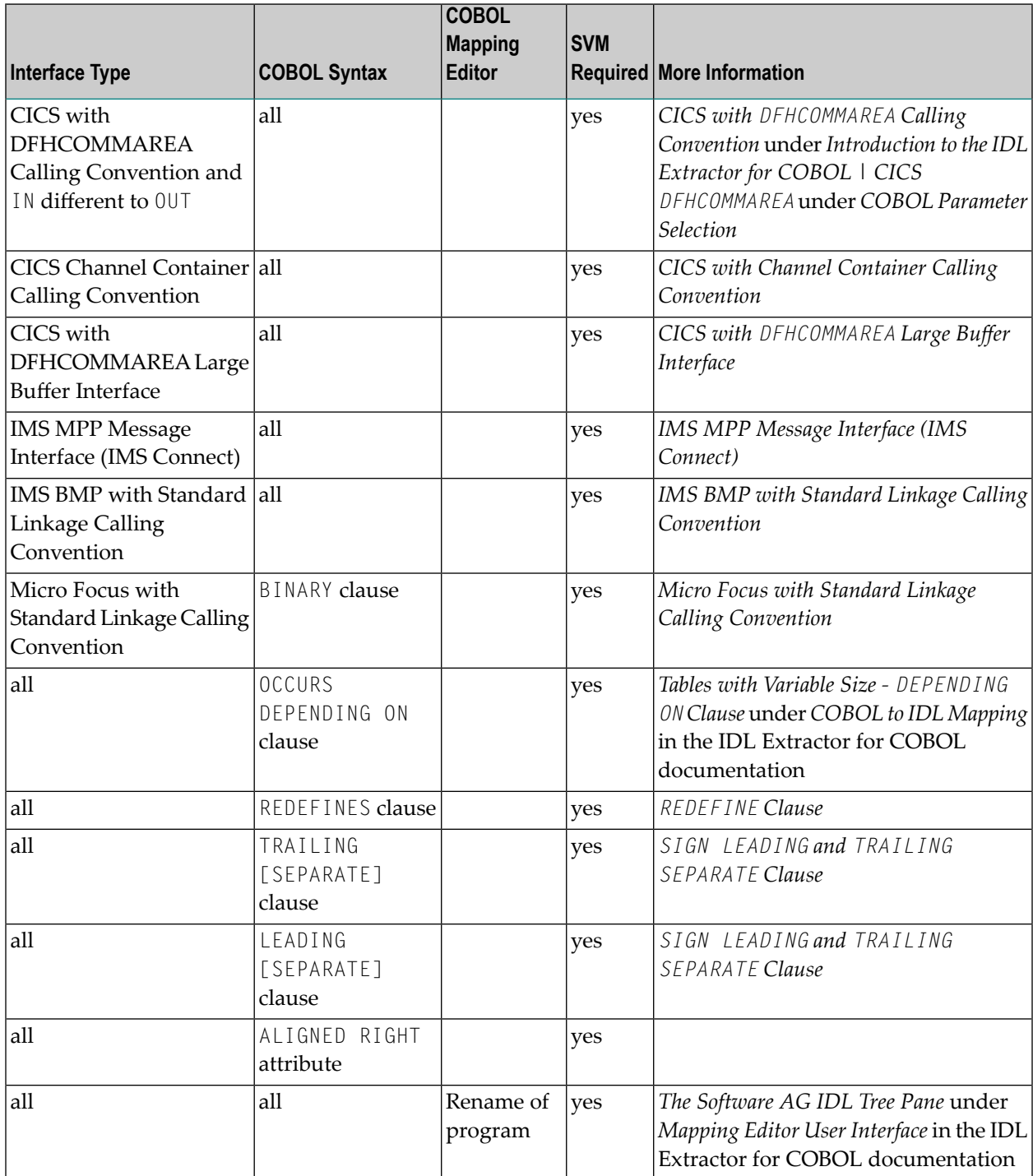

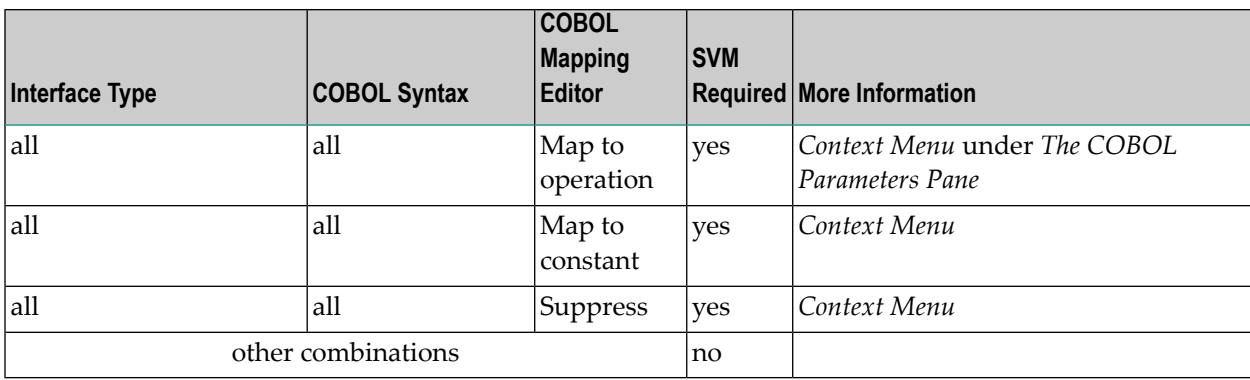

## **For the COBOL Wrapper**

This depends on the interface type chosen and the IDL type:

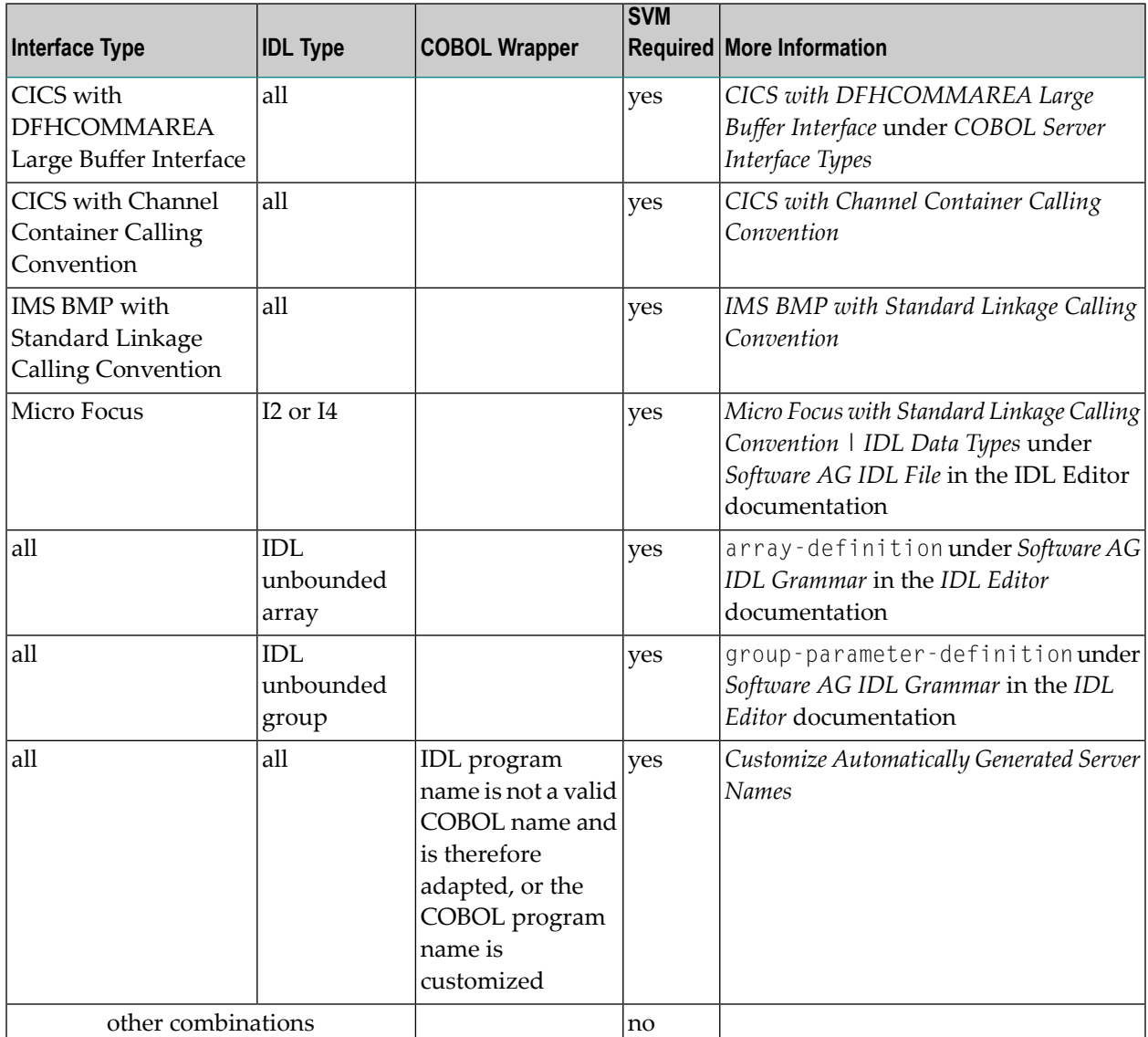

# <span id="page-58-0"></span>**Is There a Way to Smoothly Introduce SVM Files?**

All EntireX RPC servers can be executed without SVM files. There is no need to install the SVM container (see *SVM Files in the RPC [Server](#page-53-1)*) as long as you do not use features that require SVM files (see *When is an SVM File [Required?](#page-56-0)*). You can also call COBOL servers generated or extracted with previous versions of EntireX mixed with a COBOL server that requires SVM files. All EntireX RPC servers are backward compatible.